API Guide 8.9 ARUBA IOT WEBSOCKET INTERFACE Aruba WLAN IoT WebSocket Interface Documentation

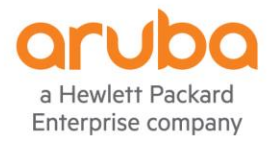

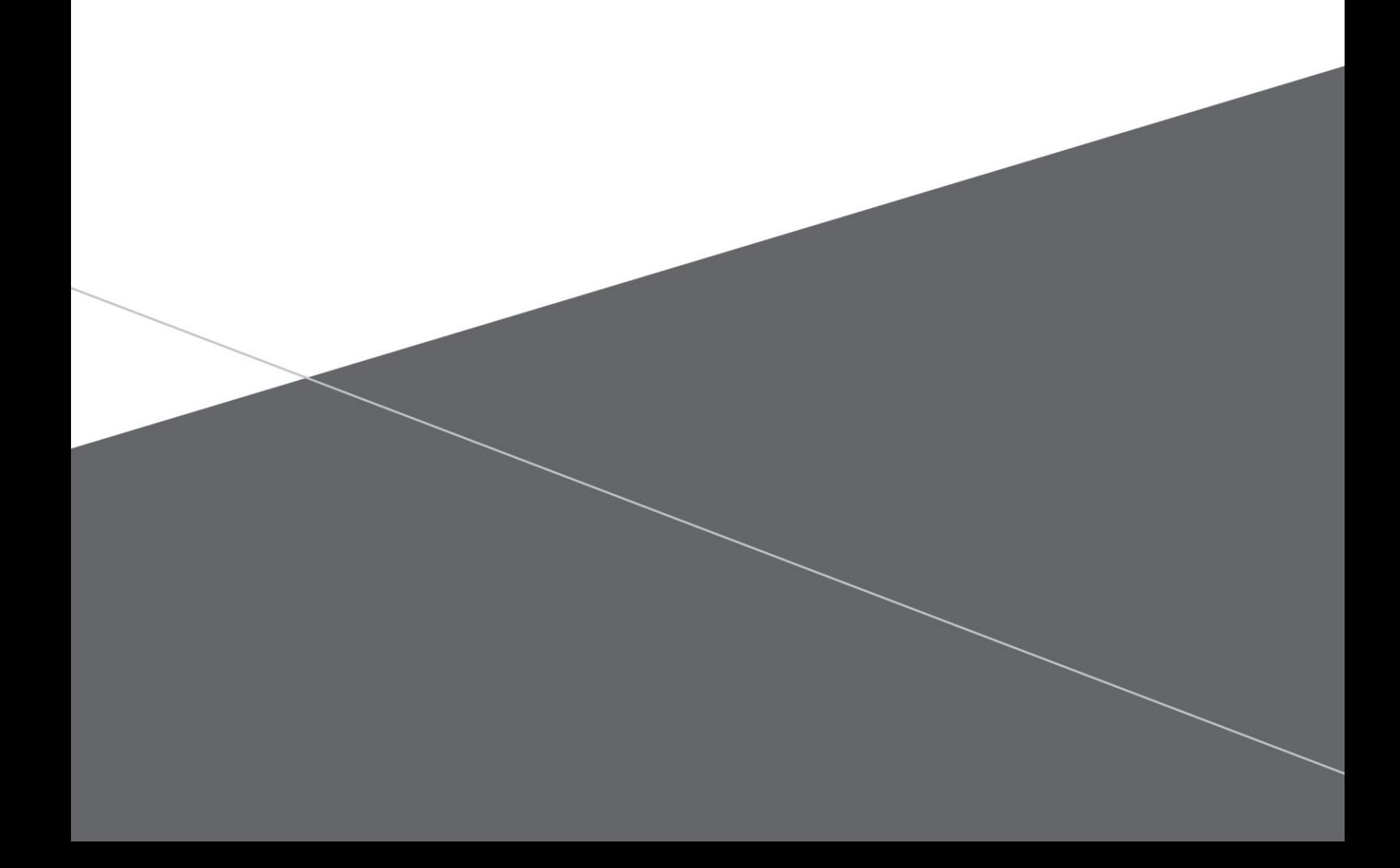

#### **CHANGELIST**

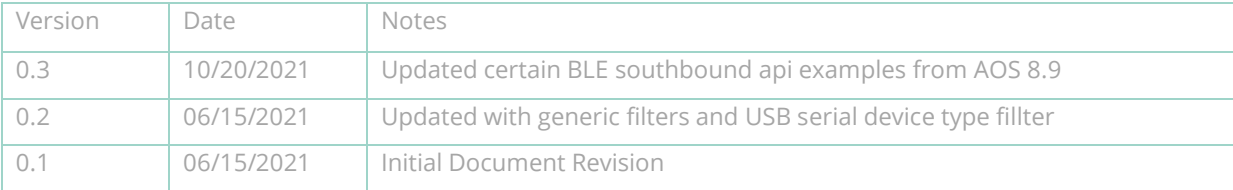

#### **Copyright Information**

© Copyright 2021 Hewlett Packard Enterprise Development LP.

#### **Open Source Code**

This product includes code licensed under the GNU General Public License, the GNU Lesser General Public License, and/or certain other open source licenses. A complete machine-readable copy of the source code corresponding to such code is available upon request. This offer is valid to anyone in receipt of this information and shall expire three years following the date of the final distribution of this product version by Hewlett Packard Enterprise Company. To obtain such source code, send a check or money order in the amount of US \$10.00 to:

Hewlett Packard Enterprise Company 6280 America Center Drive San Jose, CA 95002 USA

#### **CONTENTS**

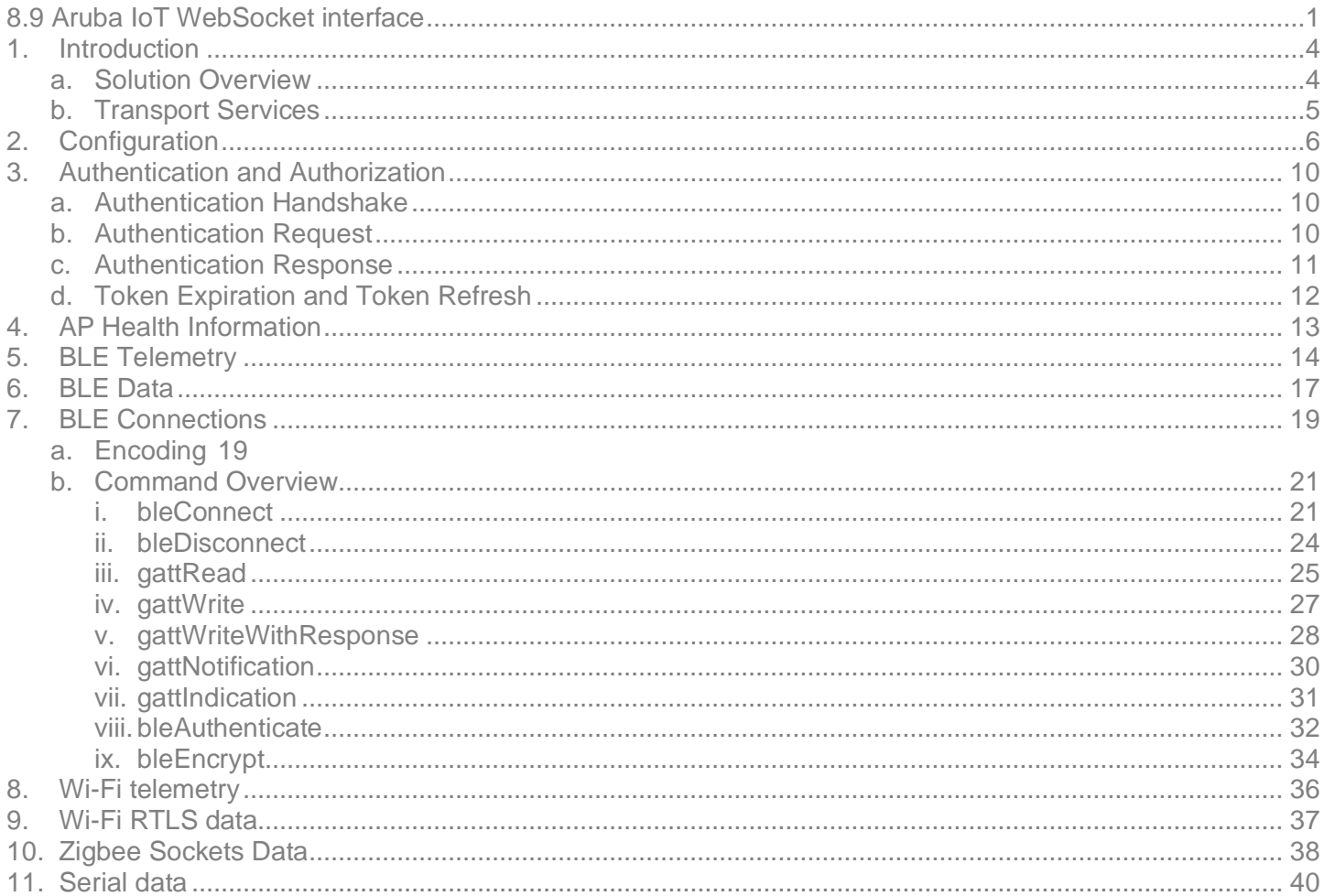

# 1.Introduction

Aruba WLAN provides a public Internet of Things (IoT) interface for applications like location services, IoT device management applications, etc. The IoT interface sets up a connection between the Aruba WLAN and the partner application. Customers can configure the IoT interface by creating an IoT transport profile on the Controller or Instant AP. The IoT transport profile can be customized to serve a diverse set of applications. This document describes the "Telemetry WebSocket" server interface for transporting IoT related data, such as telemetry reports, commands or IoT data packets. This document is intended for application developers who want to build a secure and scalable IoT application that can consume the IoT data made available over the WebSocket interface.

The following is a list of frequently used terms in the document:

- Access Point (AP) The Aruba AP contains the IoT radio. The communication with IoT devices will be referred to as communication between the remote device and the AP.
- ArubaOS (AOS) This is the software that runs on Aruba WLAN infrastructure (APs, controllers), containing the Aruba code for the IoT transport profiles.
- Northbound This is communication from Aruba WLAN infrastructure to the partner application.
- Southbound This is communication from the partner application to the Aruba WLAN infrastructure.
- IoT Transport Profile This is the profile that the user will configure on the WLAN management console to setup the transport between Aruba WLAN and the partner application.

## a. Solution Overview

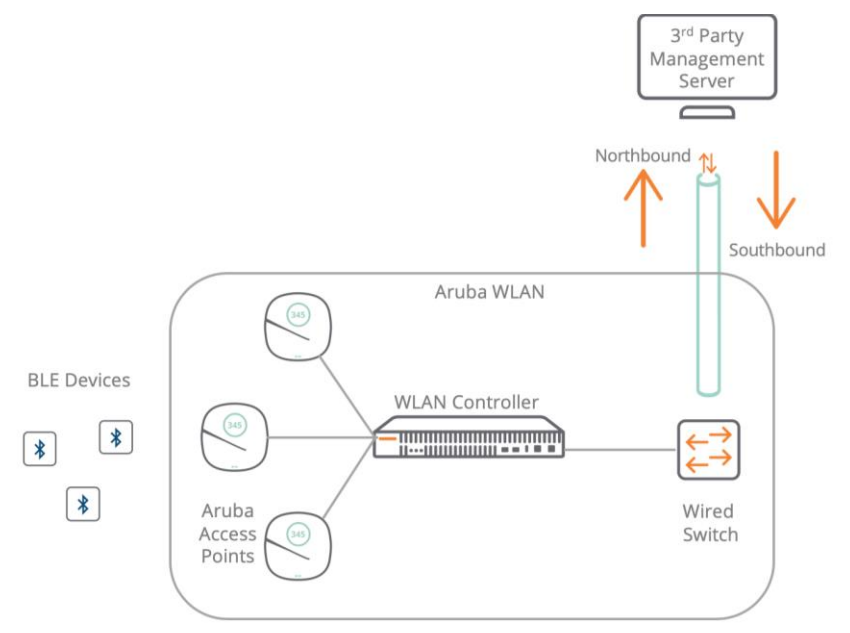

*Figure 1: Overview of Aruba WLAN deployment (controller-based) with IoT Telemetry WebSocket Interface.*

Figure 1 shows an overview of the different components involved in transporting IoT data between the Aruba WLAN

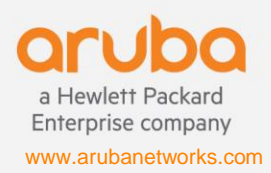

infrastructure and the partner application/management server when the "Telemetry WebSocket" server type is configured by the user. As suggested by the name, the data is transported over a WebSocket connection. It is highly recommended to use a secure WebSocket connection to improve data confidentiality and reliability. The messages being sent over the WebSocket are formatted using Google Protocol Buffers version 2. The message structure is defined in proto definition files available on the Aruba ASP portal (search for ArubaOS WLAN InstantOS 8.9.0.x IoT Interface - Protobuf Specification on [https://asp.arubanetworks.com/downloads\)](https://asp.arubanetworks.com/downloads).

For controller-based deployments, each controller establishes a single WebSocket connection per transport profile (of type Telemetry WebSocket) to the 3<sup>rd</sup> party server. Traffic from multiple APs goes over the same, shared WebSocket connection in case of controller-based deployments. In cases where multiple APs are connected to a controller, the controller becomes a bottleneck as the amount of IoT traffic increases. This requires end-users to configure the IoT transport profile with the appropriate parameters so that messages from the APs are not dropped at the controller due to resource contention (inadequate buffers). In the case of controller-less/Instant deployments, each Instant AP opens its own WebSocket connection per transport profile to the server. This shifts the scaling burden from the WLAN infrastructure to the 3<sup>rd</sup> party server, which will now need to support multiple WebSocket connections per deployment.

## b. Transport Services

Once the IoT interface connection is established, it can transport data for the different IoT transport services shown in Table 1. The transport services are a UI-only concept, first made visible in ArubaOS and Instant 8.9. Once one or more transport services are selected in the UI, the user can setup the different configuration options available for each specific transport service.

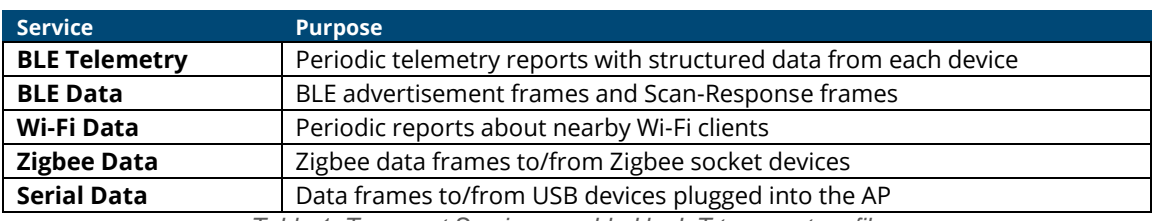

*Table 1: Transport Services enabled by IoT transport profiles.*

To setup a transport service, the appropriate knobs need to be configured in the IoT transport profile. The transport profile knobs for the "Telemetry WebSocket" server interface are described in detail in Chapter 2. Except for the WiFi data transport services, all other transport services allow for Southbound communication with the IoT devices over the WebSocket interface. The message structure for the Northbound and Southbound messages is defined in the proto definition files available on the Aruba ASP portal.

**Note**: In previous versions of the Aruba IoT WebSocket Interface Guide, "BLE Connections" was described as a separate transport service. While this is no difference in functionality from previous ArubaOS or Instant versions, the "BLE Connections" (described in Chapter 7) feature is always available whenever the BLE Telemetry or BLE Data transport services are selected via the UI, hence it is no longer listed as a separate service.

**Note**: Please refer to the IoT section in the ArubaOS and Aruba Instant 8.9.0.0 User Guides [\(https://asp.arubanetworks.com/downloads\)](https://asp.arubanetworks.com/downloads) for information on additional profiles such as the IoT radio profile that are required for proper operation of the AP's IoT radio/s to support the workings of the IoT transport profiles.

# 2.Configuration

Table 2 lists the attributes in the IoT transport profile that are applicable when the "Telemetry WebSocket" server type is selected in the transport profile configuration.

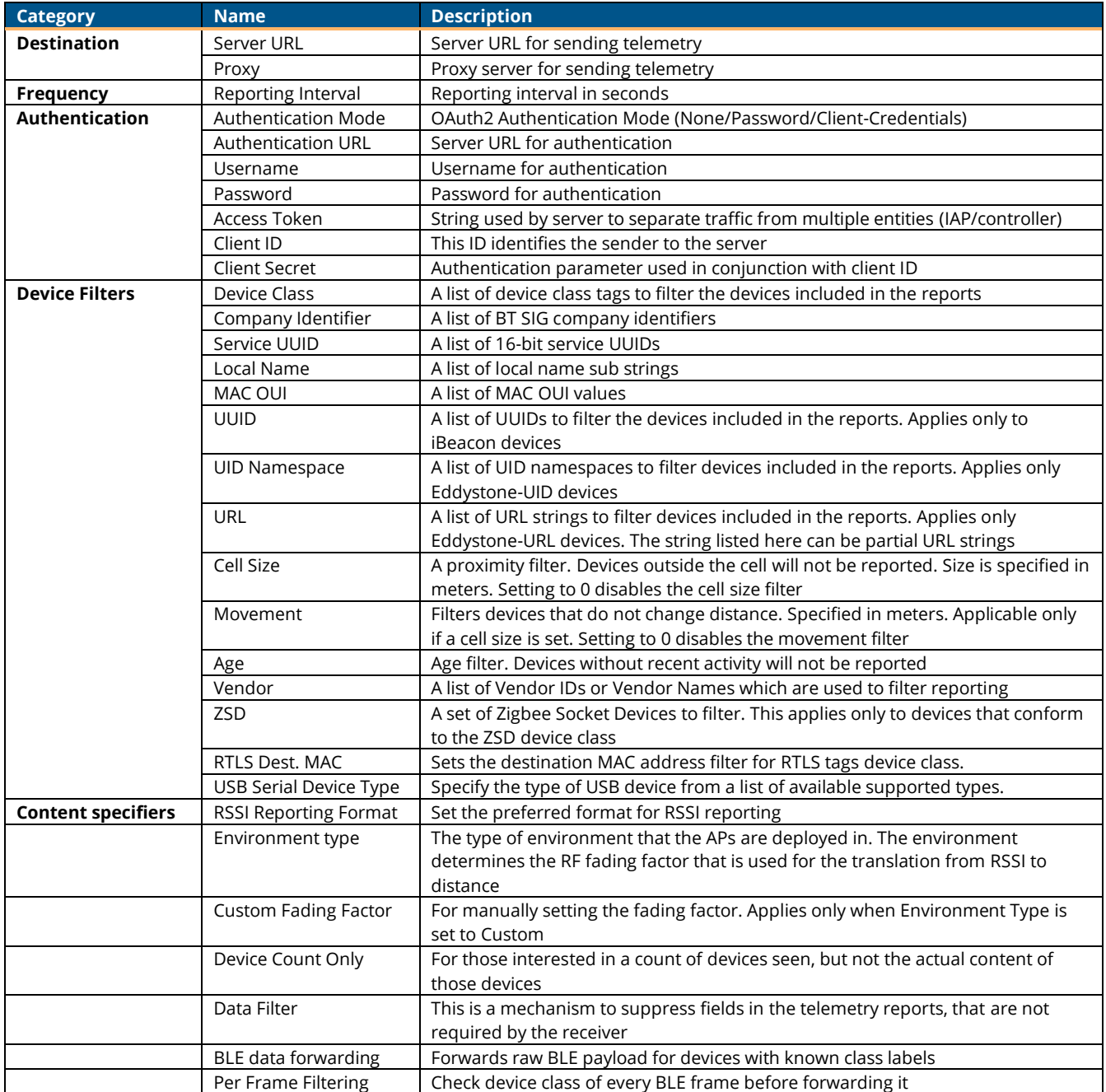

*Table 2: IoT Transport Profile Configuration Parameters relevant to "Telemetry WebSocket" server type. For more information on the proper values and formats of the configuration parameters mentioned above, please refer to the ArubaOS and Instant User Guide for 8.9 on the Aruba ASP portal [\(https://asp.arubanetworks.com/downloads\)](https://asp.arubanetworks.com/downloads).*

While most of the above fields are self-explanatory, a deeper explanation of some of the configuration parameters shown in Table is provided below:

#### • **Company Identifier Filter**

A company identifier filter will only report BLE devices that contain at least one of the configured values of the BT SIG registered company identifier as part of their advertisements or scan response packet payloads. For example: iBeacon packets contain Apple's BT SIG identifier 0x004C in the manufacturer specific advertising data element. The user can filter on iBeacon packets by specifying Apple's BT SIG identifier (004C) as part of the IoT transport profile configuration.

#### • **Service UUID Filter**

A service UUID filter will only report BLE devices that contain at least one of the configured values of the BT SIG registered 16-bit service UUIDs as part of their advertisements or scan response packet payloads. For example: Eddystone packets contain Google's BT SIG service UUID 0xFEAA in the 16-bit service UUID advertising data element. The user can filter on Eddystone packets by specifying Google's BT SIG 16-bit service UUID (FEAA) as part of the IoT transport profile configuration.

#### • **Local Name Filter**

The Local Name Filter will only report BLE devices that contain at least one of the configured sub-string values in the local name advertising data element in a device's advertisements or scan response packet payloads.

#### • **MAC OUI Filter**

User can input a comma-separated list of MAC OUI values (should not include ":" as separator between the bytes of the MAC OUI). This filter will only report BLE devices wherein their MAC address has the same MAC OUI as that in the list of configured values.

#### • **USB Serial Device Type Filter**

Prior to the availability of this knob, the serial data from ALL the connected USB devices would be forwarded to ALL the transport profiles. Now, the user can specify the USB device type from which data should be forwarded to a particular transport profile when the serial data device class filter is configured. For example: In a deployment, if APs in one area have EnOcean devices and Piera devices in a different area, then the user can configure one transport profile with filter set to EnOcean and another transport profile with filter set to Piera. This way, the data from the EnOcean devices only goes to the profile with the EnOcean USB serial device filter, and data from the Piera device will only be transported to the profile with Piera USB serial device filter.

#### • **Cell Size Filter**

A proximity-based filter that will only report devices that are found to be within an "x" meter radius around the access point. This distance is calculated with an algorithm based off the RSSI value. The default value for this field is "0", which translates to the cell size filter being disabled. This field accepts integer values from 2 to 100, and the unit is meter.

#### • **Movement Filter**

This filter is active when the cell size filter is also configured. When this filter is enabled, devices will only be reported if the difference between their current and prior distance is more than the configured filter value. For example, if the movement filter is configured to be 2 meters, a device that is calculated to have moved 1 meter

will not be reported, while a device that moves 5 meters will be reported. The default value for this field is "0", which corresponds to the movement filter being disabled. This field accepts integer values from 2 to 30, and the unit is meter.

• **Age Filter**

The Age Filter is used to only report devices in which we have received an update (either BLE advertisement or scan response) in the configured time. For instance, if the age filter is set to 30 seconds, only devices which have been heard in the last 30 seconds will be reported. If there is a device that received an update 45 seconds before, this device will not be reported. The default value for this field is "0", which corresponds to the age filter being disabled. This field accepts integer values from 30 to 3600, and the unit is second.

• **Vendor Filter**

The Vendor Filter allows a user to input either Bluetooth SIG Vendor IDs, or freeform Vendor Name strings, which will be used to filter the devices reported. If this is configured, the only devices that will be reported are the devices that match the configured Vendor ID or Vendor Name.

#### • **RSSI Reporting Format**

We currently support five different RSSI reporting formats when sending reports to subscribers. The reporting formats are:

- o Last: Only the last RSSI value that was observed for the device will be reported.
- o Average: The average RSSI over the reporting interval will be reported.
- $\circ$  Max: The maximum RSSI value that was seen over the reporting interval will be reported. This maximum value resets each telemetry reporting interval and will be updated accordingly.
- o Bulk: The last 20 RSSI values that were observed for the device since the previous telemetry report will be reported in an array format.
- o Smooth: A single smoothed out RSSI value will be reported for each telemetry report. This is done by attempting to remove outliers from the RSSI values received by the AP.

#### • **Environment Type**

We currently support five different pre-defined environment types to help adjust RSSI based distance values to better fit the environment in which the BLE devices are operating in as follows:

- o Auditorium:
- o Office:
- o Outdoor:
- o Shipboard:
- o Warehouse:

For best results, you should choose the value that closest corresponds to the environment in which BLE is operating.

#### • **Custom Fading Factor**

If the above environment type offsets do not properly fit your environment, a custom fading factor can be configured which is a custom environment type. This value will only be considered if "Environment Type" is configured to custom. This field accepts integer values in the range of 10 to 40.

#### • **Data Filter**

This is a list of fields to suppress in the telemetry reports. The data filter is a string that is a comma separated list of index-paths. Each index path refers to the protobuf field numbers. For example, the value "3.3, 3.12" would suppress the 'reported.model' field and the 'reported.beacons' field in the telemetry reports.

#### • **BLE Data Forwarding and Per Frame Filtering**

When BLE data forwarding is enabled, the raw payload contained within a BLE packet is forwarded to the configured server. The per frame filtering knob is a modifier on top of the BLE data forwarding knob. When only BLE data forwarding is enabled, all BLE packets for a device having a known device class filter label are forwarded. For example: If a device advertises an iBeacon frame and an Eddystone frame, and in the transport profile we have selected only iBeacon, then for this device we will forward both iBeacon and Eddystone frames. Now, if we enable the per frame filtering knob in addition to the BLE data forwarding knob, then only the raw payloads from the iBeacon frames will be forwarded.

**Note**: Some of the configuration options might be shown in the UI only for a particular transport service. For example: USB Serial Device Type will be displayed only when the Serial Data transport service is selected. On the other hand, the CLI will display and allow users to select certain combinations which do not go together in practice. In such cases, that specific parameter configuration will be ignored, and the transport profile behavior might not match user expectation.

# 3.Authentication and Authorization

For the IoT transport profile, authentication is optional. When authentication is desired, there are two options available to the user:

- 1. User Credentials: user needs to configure an authentication URL, username, password, and client ID in the profile.
- 2. Client Credentials: user needs to configure an authentication URL, client credentials and client ID in the profile.

Authorization is expressed using an access token that is present in every message sent to the server. In an authenticated connection, the access token is obtained during authentication. If authentication is not required, then user only needs to populate the server URL and access token.

## a. Authentication Handshake

Authentication is always done using HTTPS, subsequent API calls are done using secure WebSockets.

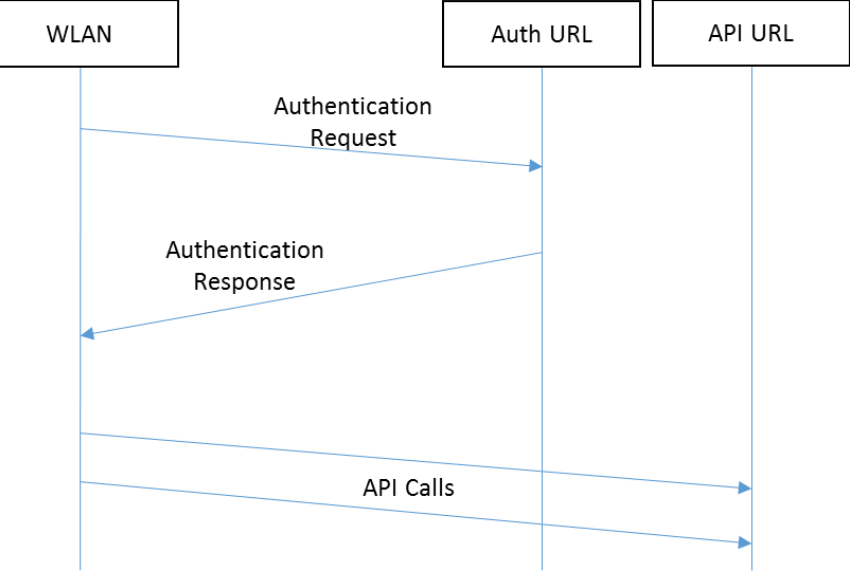

*Figure 2: Authentication Workflow*

## b. Authentication Request

This is an HTTPS POST operation. Depending upon the type of authentication (User Credentials/Clients Credentials), the HTTPS POST body contains different JSON content as follows:

#### **Sample JSON when User Credentials are configured**

```
"grant type": "password",
 "username": <username>,
"password": <password>,
"client_id": <ClientID>,
 "scope": "Aruba_IoT_Framework"
```
**6280 America Center Drive | San Jose, CA 95002** PHONE: 1.408.941.4300 | FAX: 1.408.752.0626 | info@arubanetworks.com

Enterprise company www.arubanetworks.com

a Hewlett Packard

{

}

```
Sample JSON when Client Credentials are configured
```

```
"grant type": "client credentials",
"client secret": <Client Secret>,
 "client_id": <ClientID>,
    "scope": "Aruba_IoT_Framework"
```
{

}

- When using "User Credentials", the "username", "password" and "client id" fields are taken verbatim from the IoT transport profile.
- When using "Client Credentials", the "client secret" and "client ID" fields are taken verbatim from the IoT transport profile.
- If there is no client ID configured in the IoT transport profile, then the "client id" field will be omitted from the JSON in the POST body.

## c. Authentication Response

For successful authentication, we look for the following content in the response body:

```
{
   "access_token": <access_token>,
    "token type": "bearer",
    "refresh_token": <refresh_token>,
     "expires_in": <time>,
   "api url": <API URL>,
}
```
- "access\_token" is mandatory.
- "token\_type" is optional, but if it is present, the value must be set to "bearer ".
- "refresh\_token" is optional and will be used for token refresh if present instead of a full reauthentication.
- "expires\_in" is optional, but if it is not present, we assume that the token is valid until we receive an error.
- "api\_url" is optional. If it is present, we will use this value rather than the server URL specified in the IoT transport profile.

We currently look for the following errors for authentication:

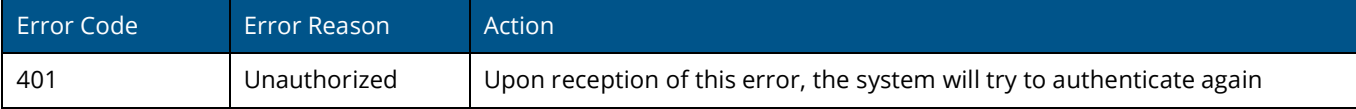

For Telemetry WebSocket connections, the access token will be included in the payload of every message. Please see the telemetry proto files for the exact definition. In the return messages, the server can include a status message to indicate if the token was invalid.

## d. Token Expiration and Token Refresh

During the authentication handshake, if we receive the "expires\_in" field along with the access token, we will support token expiration. As soon as the authentication handshake happens, we will store the "expires\_in" time, and after that amount of time, we will consider the access token invalid. We currently support a minimum "expires in" time for 300s, and a maximum time of 1 month. At this point we have two options, either a full re-authentication where we redo an authentication handshake and restart the connection, or if the server provided a refresh token, we would attempt to refresh the access token using the refresh token.

If a refresh token is provided, instead of immediately tearing down the connection, we will first attempt to get a fresh access token from the server. This refresh will use a grant type of "refresh\_token" instead of a grant type of "password". If we are unable to get a new access token, or the server returns a 401 Error Code, we will fall back to tearing down the connection and redoing the full authentication handshake.

```
{
"grant type": "refresh token",
 "refresh_token": <Refresh Token>,
    "client_id": <ClientID>,
    "scope": "Aruba_IoT_Framework"
}
```
# 4.AP Health Information

Once the WebSocket connection is set up, each AP will send an AP Health message to the server every 120s. The message contains information about the reporter AP, the onboard and external radios, and any other supported external USB serial devices.

#### **Sample AP Health Update Message**

```
{
  "meta": {
 "version": "1",
 "access_token": "0123456789",
    "nbTopic": "apHealthUpdate"
  },
  "reporter": {
 "name": "515-2",
 "mac": "904c81cf3886",
    "ipv4": "192.168.8.122",
    "hwType": "AP-515",
    "swVersion": "8.9.0.0-8.9.0.0",
    "swBuild": "81161",
    "time": "1630102303"
 },
 "apHealth": {
    "apStatus": "healthy",
    "radio": [
      {
        "mac": "204c0339e22c",
        "hardware": "gen2",
         "firmware": "arubaDefault",
         "health": "healthy",
         "external": false
      }
    ],
    "usb": [
      {
         "identifier": "ENOCEAN_USB:f6a68e740ecc549496d4b63072a33920",
         "health": "healthy"
       }
    ]
  }
}
```
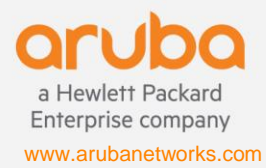

**6280 America Center Drive | San Jose, CA 95002** PHONE: 1.408.941.4300 | FAX: 1.408.752.0626 | info@arubanetworks.com

# 5.BLE Telemetry

The BLE telemetry transport service sends periodic reports about all the BLE devices that are discovered by an AP. The AP will continually listen for advertisements and scan responses. The AP will parse/decode these packets to the best of its abilities and update the telemetry in its internal table. Periodically, the contents of this table will be reported as BLE telemetry data. Once an IoT transport profile is properly configured on the AP/Controller, northbound telemetry messages will be sent to the server at every reporting interval. This will continue indefinitely until the profile is removed. These telemetry reports contain a summary of all the BLE devices that are seen by a particular AP. For each individual BLE device, we only populate the information that we have for the device.

**Note**: In AOS and Instant 8.9, the BLE telemetry transport service is always enabled.

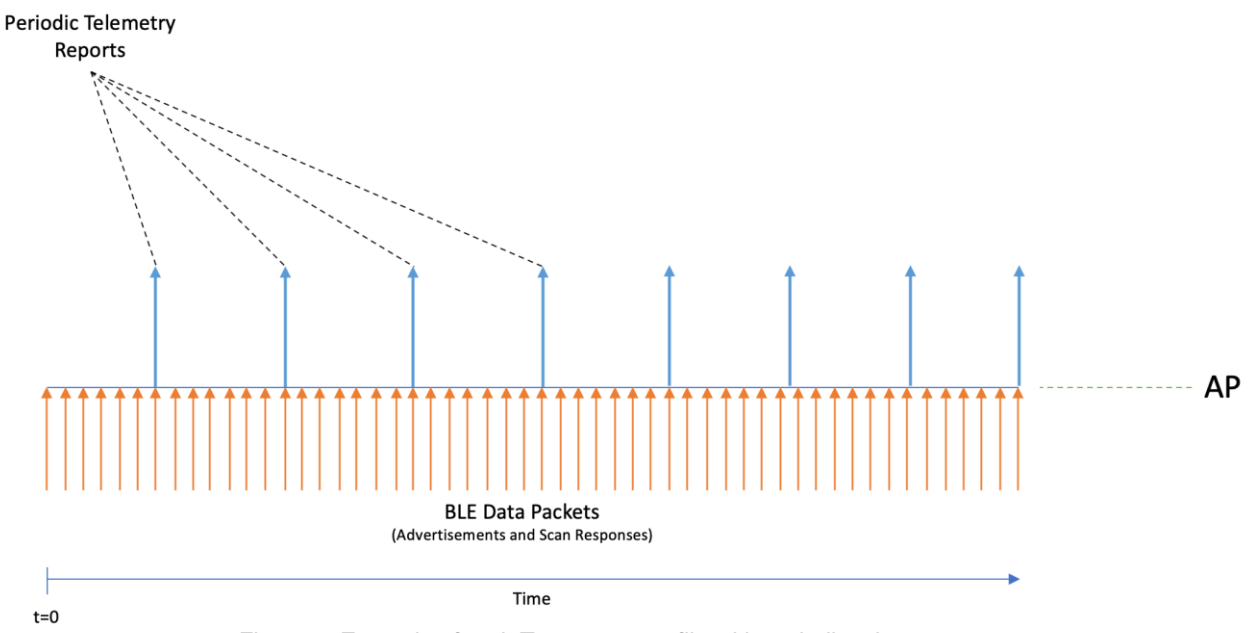

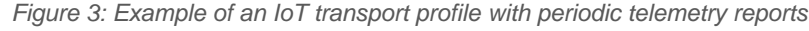

#### **Sample Telemetry Message**

```
{
   "meta": {
     "version": "1",
    "access_token": "0123456789",
     "nbTopic": "telemetry"
 },
   "reporter": {
     "name": "515-2",
     "mac": "904c81cf3886",
     "ipv4": "192.168.8.122",
     "hwType": "AP-515",
     "swVersion": "8.9.0.0-8.9.0.0",
     "swBuild": "81161",
     "time": "1630100306"
 },
   reported":
```
**6280 America Center Drive | San Jose, CA 95002** PHONE: 1.408.941.4300 | FAX: 1.408.752.0626 | info@arubanetworks.com

Enterprise company www.arubanetworks.com

a Hewlett Packard

```
 "mac": "00a05011880a",
      "deviceClass": [
       "eddystone",
        "abbSensor"
     \frac{1}{2},
      "lastSeen": "1630100303",
 "bevent": {
 "event": "update"
      },
      "rssi": {
 "avg": 
-77
      },
      "beacons": [
       {
          "eddystone": {
 "power": 
-20,
            "uid": {
 "nid": "1000800000805f9b0131",
 "bid": "00a05011880a"
          }
        }
      }
     ] , \, "sensors": {
        "temperatureC": 0
      },
      "stats": {
        "frame_cnt": 3
      },
      "vendorName": "ABB"
    },
   {
      "mac": "a0e6f82c080f",
      "deviceClass": [
      "arubaBeacon",
        "iBeacon"
     \cdot "model": "LS
-BT20",
      "firmware": {
 "bankA": "1.2
-15"
      },
      "lastSeen": "1630100306",
 "bevent": {
 "event": "update"
      },
      "rssi": {
 "avg": 
-87
      },
      "beacons": [
       \{ "ibeacon": {
            "uuid": "4152554ef99b4a3b86d0947070693a78",
 "major": 3001,
 "minor": 3001,
 "power": 
-69
        }
       }
      ],
      "txpower": 10,
      "sensors": {
       "battery": 50
      },
      "stats": {
        "uptime": "10380",
        "frame_cnt": 16
      },
```
{

```
 "vendorName": "Aruba",
 "companyIdentifier": [
\left\{ \begin{array}{ccc} 0 & 0 & 0 \\ 0 & 0 & 0 \\ 0 & 0 & 0 \\ 0 & 0 & 0 \\ 0 & 0 & 0 \\ 0 & 0 & 0 \\ 0 & 0 & 0 \\ 0 & 0 & 0 \\ 0 & 0 & 0 \\ 0 & 0 & 0 \\ 0 & 0 & 0 \\ 0 & 0 & 0 \\ 0 & 0 & 0 \\ 0 & 0 & 0 & 0 \\ 0 & 0 & 0 & 0 \\ 0 & 0 & 0 & 0 \\ 0 & 0 & 0 & 0 \\ 0 & 0 & 0 & 0 & 0 \\ 0 & 0 & 0 & 0 & 0 \\ 0 & 0 & 0 & 0 & 0 "value": 76,
 "description": "Apple, Inc."
\qquad \qquad\left\{ \right. "value": 283,
 "description": "Hewlett Packard Enterprise"
 }
 ]
\qquad \qquad \}\Box}
```
## 6.BLE Data

The BLE data transport service forwards all BLE advertisement and scan response frames from all classified BLE devices (match device classes or generic filters such as company identifier, service UUID, local name and MAC OUI) as configured in the transport profile. When this transport service is enabled via UI, the BLE Data Forwarding knob is set in the transport profile. The Per Frame Filtering knob allows for stricter filtering by only forwarding frames that match the configured filter, i.e., any frames originating from the BLE device that do not match the configured filter is not forwarded. These options increase the traffic over the WebSocket, as you will receive a message for every BLE advertisement and scan response for eligible devices.

**Note**: BLE data forwarding happens in addition to the periodic telemetry reporting. The two happen in parallel. If BLE data forwarding is the main method for which a subscriber would like to receive data, a high "reporting interval" value should be configured in the IoT transport profile.

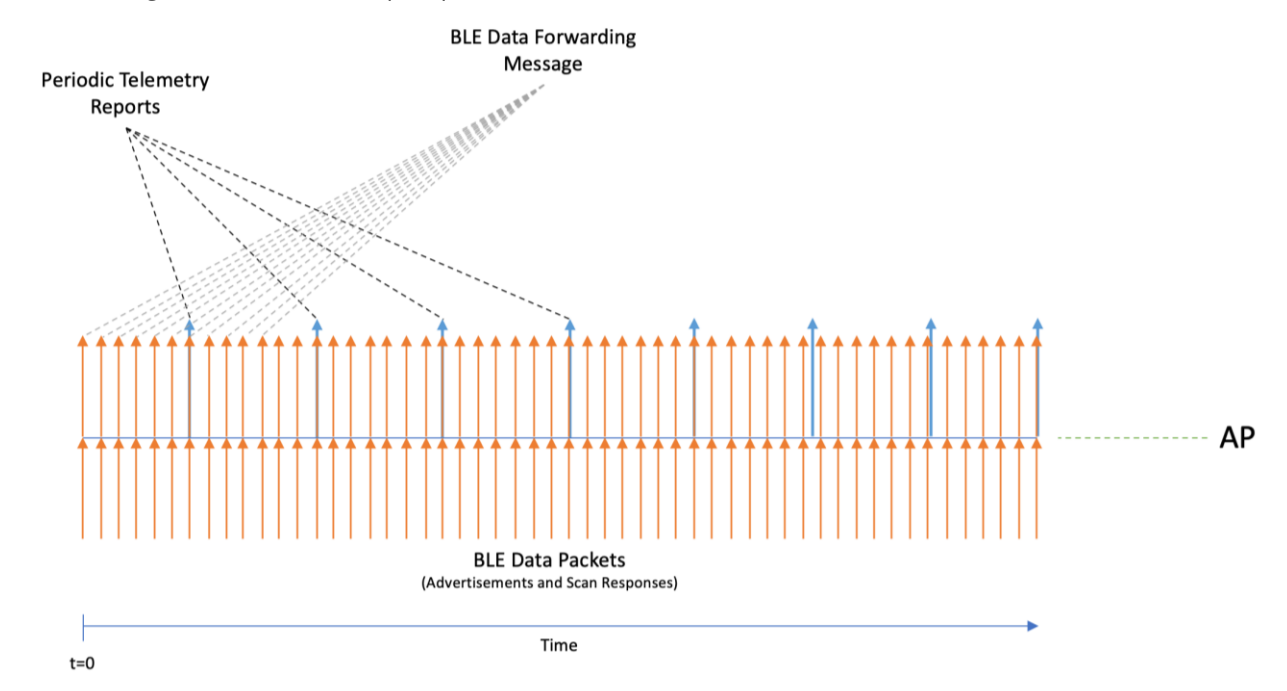

Figure 4: Example of an IoT transport profile with BLE data forwarding

#### **Sample BLE Data Forwarding Message**

```
{
  "meta": {
     "version": "1",
     "access_token": "0123456789",
     "nbTopic": "bleData"
 },
   "reporter": {
     "name": "515-2",
     "mac": "904c81cf3886",
     "ipv4": "192.168.8.122",
     "hwType": "AP-515",
     "swVersion": "8.9.0.0-8.9.0.0",
     "swBuild": "81161",
     "time": "1630176248"
 },
```
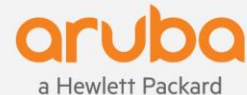

**6280 America Center Drive | San Jose, CA 95002** PHONE: 1.408.941.4300 | FAX: 1.408.752.0626 | info@arubanetworks.com

Enterprise company www.arubanetworks.com

```
 "bleData": [
   \{ "mac": "a0e6f82c09c9",
 "frameType": "adv_ind",
 "data": "0201061aff4c0002154152554ef99b4a3b86d0947070693a7800000000b5",
 "rssi": -58,
 "addrType": "addr_type_public"
    }
 \blacksquare}
```
# 7.BLE Connections

The BLE Connections feature allows the configured IoT server to connect to BLE devices using the Southbound APIs. ArubaOS has pre-defined primitives to connect and interact with BLE devices remotely via the SB IoT interface. This allows our partners to reach out and manage their devices via the Aruba WLAN infrastructure. This service is generic to all BLE devices. The operations map closely to the BLE GATT protocol.

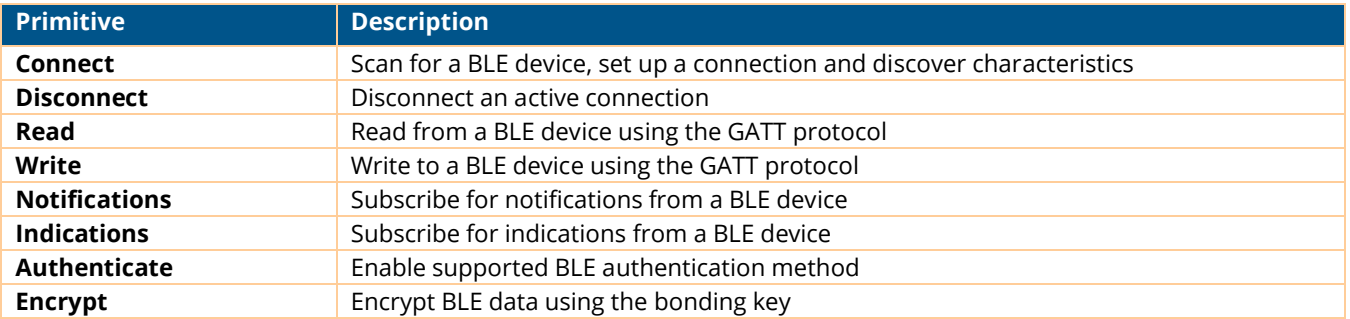

## a. Encoding

The commands and responses for the BLE connections service are all messages going up and down the IoT Interface WebSocket. The messages are encoded using the Google Protocol Buffer method. We use the proto2 version of the protocol. The definitions can be found on the Aruba ASP portal.

When it comes to the .proto definitions, you will notice all fields are listed as optional. This is by design to increase the forward compatibility of the API definitions in the .proto file. While this is the case, each API call has some fields that must be supplied to properly process the specified operation. These will be defined for each operation.

#### **Southbound Action Message Fields Explained**

An overview of the fields in a Southbound Action message are in the chart below. This is a superset of all the fields that might be present in a southbound action. Not all the fields should be present for every command.

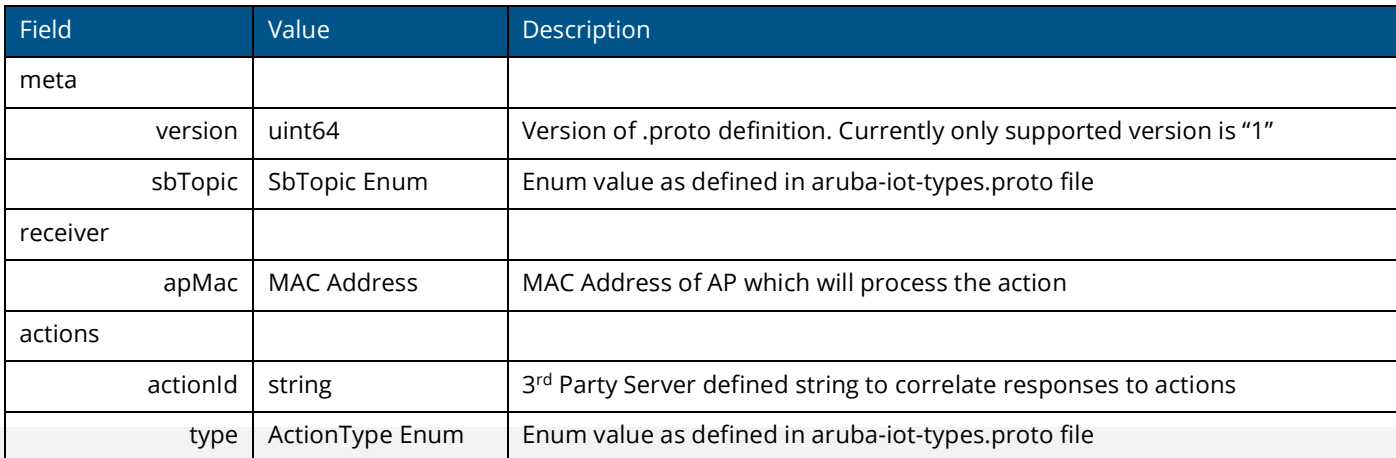

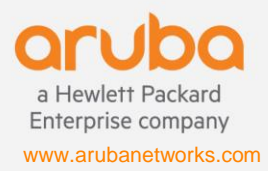

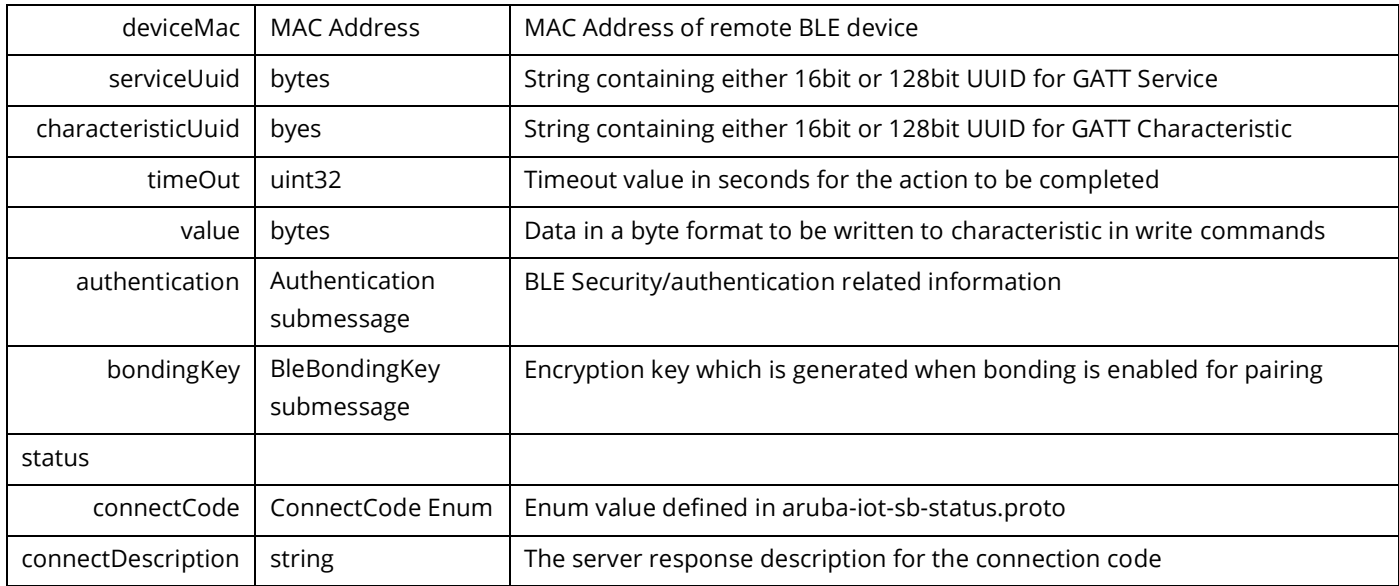

#### **Northbound Action Status Message Fields Explained**

After specific actions have been completed, status messages will be returned to the 3rd party server. These messages will differ based on the type of action that was completed. For each action type, the expected response will be described. An overview of the different fields that can be present in a response follow.

**Note**: Only fields that pertain specifically to BLE connections are explained here.

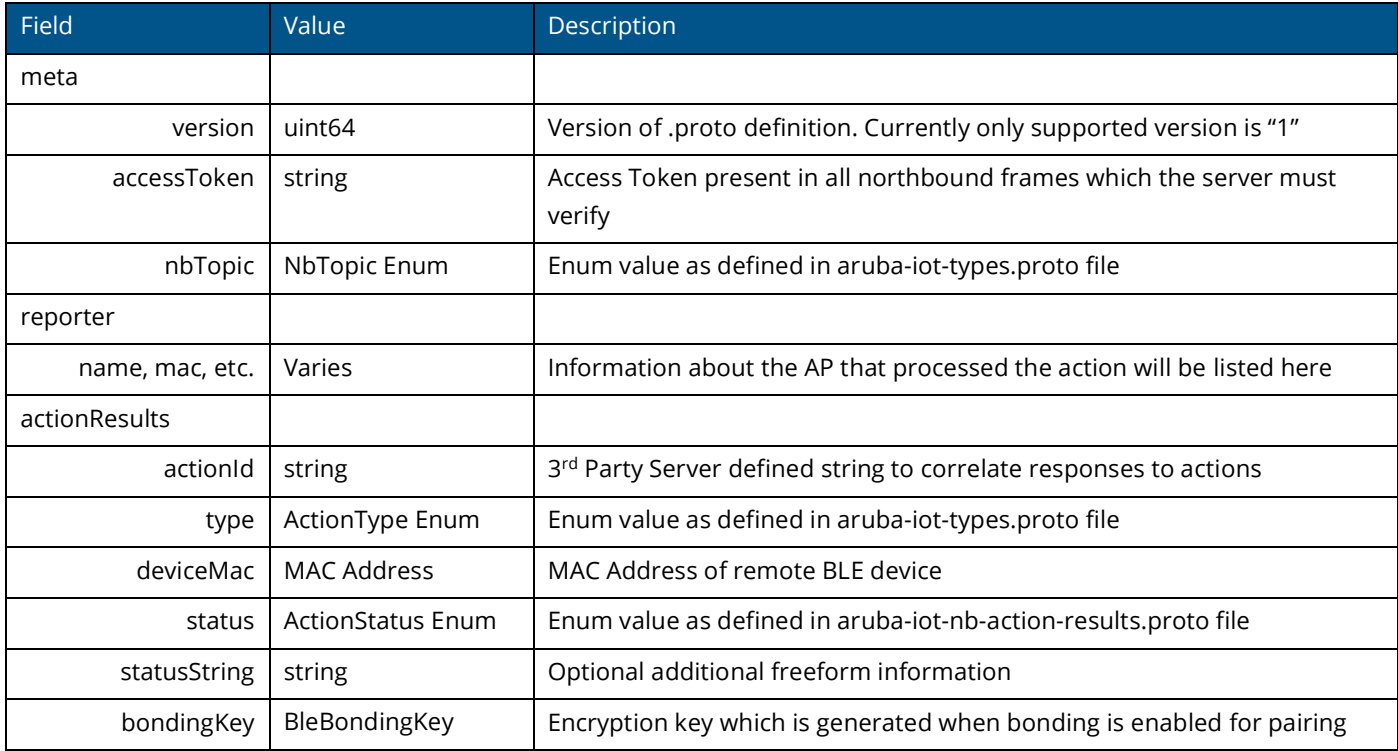

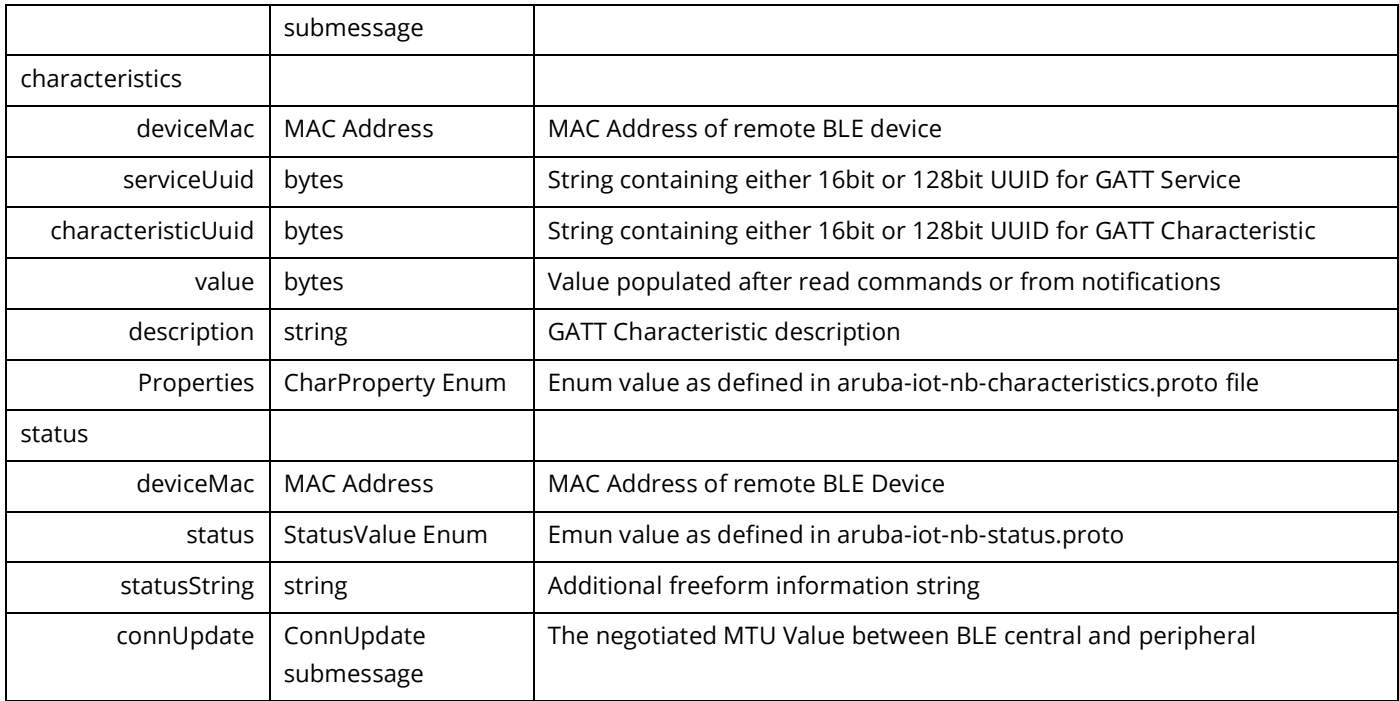

## b. Command Overview

### **i. bleConnect**

The bleConnect command will send an operation for a specific AP to attempt to connect to a specified BLE device. There are no prerequisites to this command. In response to a successful bleConnect action, the server gets an "MTU Update" message (nbTopic is set to "status"), followed by a "Connection Successful" message (nbTopic is set to "actionResults").

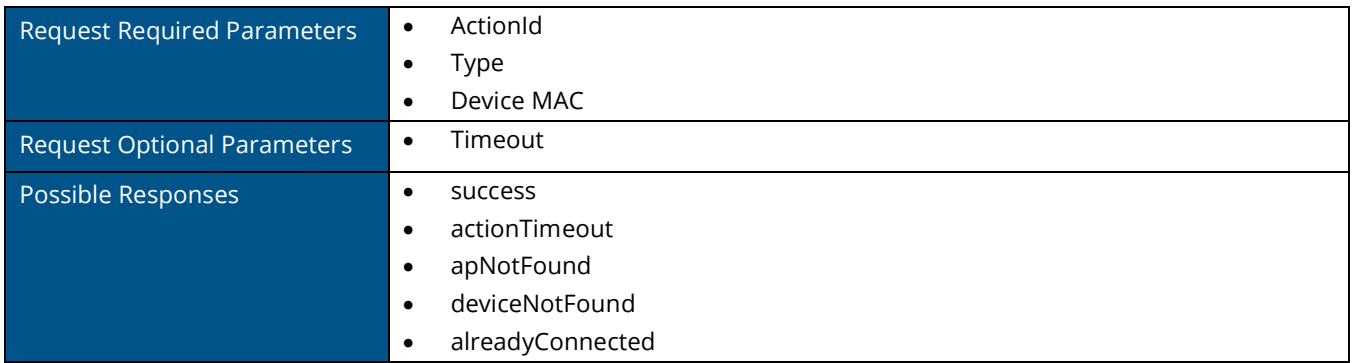

#### **Example Request**

{

```
"meta": {
       "access_token": "0123456789",
        "version": 1,
        "sbTopic": "actions"
},
"actions": [{
       "deviceMac": "e4:f2:05:7e:e8:68",
```

```
"serviceUuid": null,
               "value": null,
               "characteristicUuid": null,
               "actionId": "10000001",
               "timeOut": 30,
               "type": "bleConnect"
        }],
        "receiver": {
               "apMac": "90:4c:81:cf:38:86",
               "all": false
        }
}
```
#### **Example Response**

```
{
       "meta": {
               "version": "1",
               "access_token": "0123456789",
               "nbTopic": "status"
       },
       "reporter": {
               "name": "515-2",
               "mac": "904c81cf3886",
               "ipv4": "192.168.8.122",
               "hwType": "AP-515",
               "swVersion": "8.9.0.0
-8.9.0.0",
               "swBuild": "81161",
               "time": "1630347095"
        },
        "status": {
               "deviceMac": "e4f2057ee868",
               "status": "connectionUpdate",
               "statusString": "MTU Value Updated",
               "connUpdate": {
                       "mtu_value": 247
               }
       }
\}}{
\{"meta": {
               "version": "1",
               "access_token": "0123456789",
               "nbTopic": "actionResults"
        },
        "reporter": {
               "name": "515-2",
               "mac": "904c81cf3886",
               "ipv4": "192.168.8.122",
               "hwType": "AP-515",
               "swVersion": "8.9.0.0
-8.9.0.0",
               "swBuild": "81161",
               "time": "1630347095"
       },
       "results": [{
               "actionId": "10000001",
               "type": "bleConnect",
               "deviceMac": "e4f2057ee868",
               "status": "success",
               "statusString": "Connection Successful!"
       }]
}
```
#### **Service and Characteristic Discovery**

After connecting to a BLE device, the bleConnect command also triggers a full GATT service and characteristic discovery. This will happen without user intervention. Once this action is completed, the full list of characteristics will be forwarded back to the partner application in the "characteristics" northbound topic. This is the indication that the full service and characteristic discovery has been completed. An example of this response is provided below.

#### **Example Response**

{

```
"meta": {
               "version": "1",
               "access_token": "0123456789",
               "nbTopic": "characteristics"
       },
       "reporter": {
               "name": "515-2",
               "mac": "904c81cf3886",
               "ipv4": "192.168.8.122",
               "hwType": "AP-515",
               "swVersion": "8.9.0.0-8.9.0.0",
               "swBuild": "81161",
               "time": "1630347097"
       },
       "characteristics": [{
                       "deviceMac": "e4f2057ee868",
                       "serviceUuid": "1800",
                       "characteristicUuid": "2a00",
                      "properties": [
                              "read"
                       ]
               },
               {
                      "deviceMac": "e4f2057ee868",
                      "serviceUuid": "1800",
                      "characteristicUuid": "2a01",
                       "properties": [
                              "read"
                      ]
               },
               {
                      "deviceMac": "e4f2057ee868",
                       "serviceUuid": "1801",
                       "characteristicUuid": "2a05",
                       "properties": [
                              "indicate"
                      ]
               },
               {
                      "deviceMac": "e4f2057ee868",
                       "serviceUuid": "19b10000e8f2537e4f6cd104768a1214",
                       "characteristicUuid": "19b10001e8f2537e4f6cd104768a1214",
                       "properties": [
                              "read",
                              "writeWithResponse"
                      ]
              }
       ]
}
```
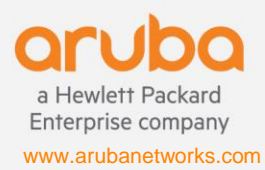

**6280 America Center Drive | San Jose, CA 95002** PHONE: 1.408.941.4300 | FAX: 1.408.752.0626 | info@arubanetworks.com

### **ii. bleDisconnect**

The bleDisconnect command will terminate the connection between the specified AP, and a specific remote BLE device.

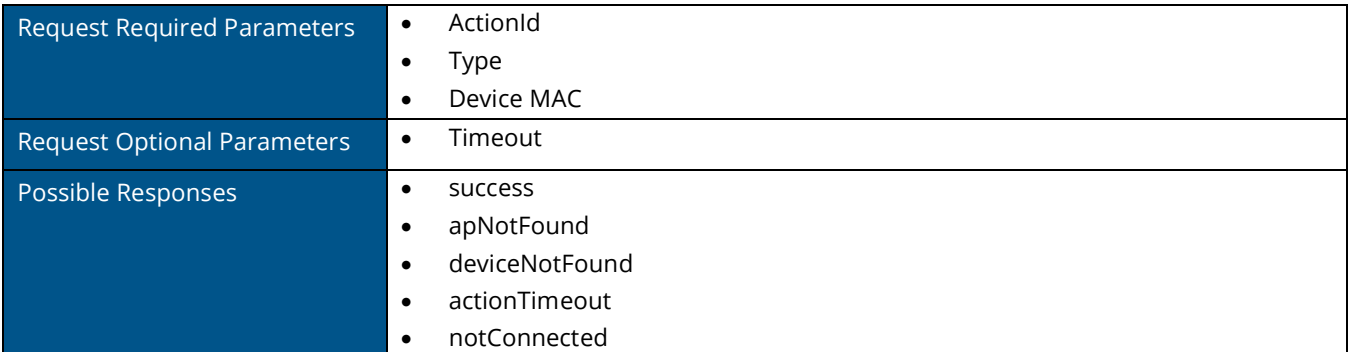

#### **Example Request**

```
{
       "meta": {
               "access_token": "0123456789",
               "version": 1,
               "sbTopic": "actions"
       },
       "actions": [{
               "deviceMac": "e4:f2:05:7e:e8:68",
               "serviceUuid": null,
               "value": null,
               "characteristicUuid": null,
               "actionId": "10000010",
               "timeOut": 20,
               "type": "bleDisconnect"
       }],
       "receiver": {
               "apMac": "90:4c:81:cf:38:86",
               "all": false
       }
}
```
#### **Example Response**

```
{
       "meta": {
               "version": "1",
               "access_token": "0123456789",
               "nbTopic": "actionResults"
       },
       "reporter": {
               "name": "515-2",
               "mac": "904c81cf3886",
               "ipv4": "192.168.8.122",
               "hwType": "AP-515",
               "swVersion": "8.9.0.0-8.9.0.0",
               "swBuild": "81161",
               "time": "1630347097"
       },
       "results": [{
               "actionId": "10000010",
               "type": "bleDisconnect",
               "deviceMac": "e4f2057ee868",
               "status": "success",
               "statusString": "Disconnect Successful!"
       }]
}
```
**6280 America Center Drive | San Jose, CA 95002** PHONE: 1.408.941.4300 | FAX: 1.408.752.0626 | info@arubanetworks.com

Enterprise company www.arubanetworks.com

a Hewlett Packard

### **iii. gattRead**

The gattRead command must only be called after a connection between an AP and remote BLE device has been established. This command will read the value of the specified GATT characteristic on the remote device.

The response to gattRead differs slightly from the previous commands, as it can come in two different forms. In case of a successful operation, the 3rd party server will receive a response with the northbound topic (nbTopic) set to "characteristics". The message will contain a "results" topic containing the actionId value among others. It will also contain the status enum and a status string that says "gattRead Successful!". The actual value of the gattRead command will be contained in the "characteristics" topic, alongwith the device MAC, service UUID and characteristic UUID.

If an error occurred during a gattRead operation, the  $3^{rd}$  party server will receive a response with the northbound topic (nbTopic) set to "actionResults". The response will have a "results" topic with the status enum for the gattRead failure.

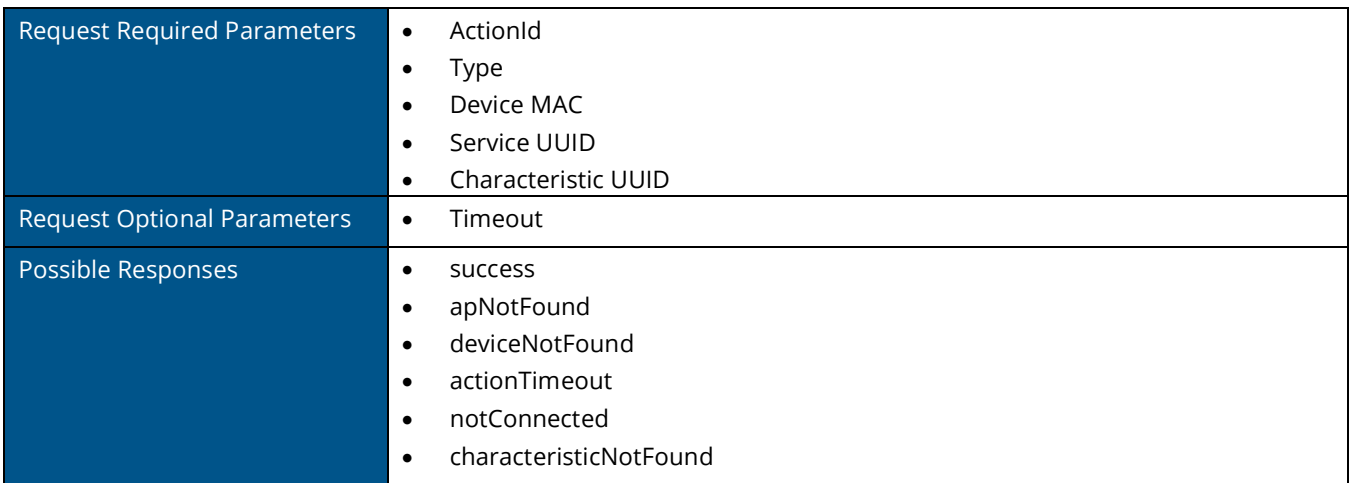

#### **Example Request**

{

```
"meta": {
               "access_token": "0123456789",
               "version": 1,
               "sbTopic": "actions"
       },
       "actions": [{
               "deviceMac": "e4:f2:05:7e:e8:68",
               "serviceUuid": "1800",
               "value": null,
               "characteristicUuid": "2a00",
               "actionId": "10000012",
               "timeOut": 20,
               "type": "gattRead"
       }],
       "receiver": {
               "apMac": "90:4c:81:cf:38:86",
               "all": false
       }
}
```
#### **gattRead Responses**

#### **gattRead Response #1: Success**

```
{
       "meta": {
               "version": "1",
               "access_token": "0123456789",
               "nbTopic": "characteristics"
       },
       "reporter": {
               "name": "515-2",
               "mac": "904c81cf3886",
               "ipv4": "192.168.8.122",
               "hwType": "AP-515",
               "swVersion": "8.9.0.0-8.9.0.0",
               "swBuild": "81161",
               "time": "1634687322"
       },
       "results": [{
               "actionId": "10000012",
               "type": "gattRead",
               "deviceMac": "e4f2057ee868",
               "status": "success",
               "statusString": "gattRead Successful!"
       }],
       "characteristics": [{
               "deviceMac": "e4f2057ee868",
               "serviceUuid": "1800",
               "characteristicUuid": "2a00",
               "value": "4152554e"
       }]
}
```
#### **gattRead Response #2: Failure**

```
{
       "meta": {
               "version": "1",
               "access_token": "0123456789",
               "nbTopic": "actionResults"
       },
       "reporter": {
               "name": "i515",
               "mac": "904c81cf3886",
               "ipv4": "192.168.8.122",
               "hwType": "AP-515",
               "swVersion": "8.9.0.0-8.9.0.0",
               "swBuild": "81161",
               "time": "1634777487"
       },
       "results": [{
               "actionId": "10000012",
               "type": "gattRead",
               "deviceMac": "e4f2057ee868",
               "status": "notConnected"
       }]
}
```
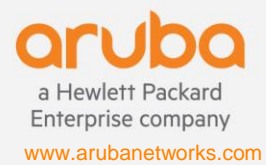

**6280 America Center Drive | San Jose, CA 95002** PHONE: 1.408.941.4300 | FAX: 1.408.752.0626 | info@arubanetworks.com

#### **gattRead Response #3: Failure**

```
{
       "meta": {
               "version": "1",
               "access_token": "0123456789",
               "nbTopic": "actionResults"
       },
       "reporter": {
               "name": "i515",
               "mac": "904c81cf3886",
               "ipv4": "192.168.8.122",
               "hwType": "AP-515",
               "swVersion": "8.9.0.0-8.9.0.0",
               "swBuild": "81161",
               "time": "1634796273"
       },
       "results": [{
               "actionId": "00000014",
               "type": "gattRead",
               "deviceMac": "e4f2057ee868",
              "status": "characteristicNotFound"
       }]
}
```
### **iv. gattWrite**

The gattWrite command must only be called after a connection between an AP and remote BLE device has been established. This command will perform a GATT write *without* response to the specified characteristic, with the specified value. It is the 3<sup>rd</sup> party server's responsibility to know the capabilities of the characteristic beforehand or use the results of the service-characteristic discovery (after the bleConnect step) to determine that information and set the southbound message payload appropriately.

After the timeout specified in the southbound message expires, the results of the GATT write without response transaction are sent to the server with the "actionResults" northbound message topic (nbTopic). The message contains a "results" topic with the status set to "actionTimeout" and the statusString set to "gattwrite successful".

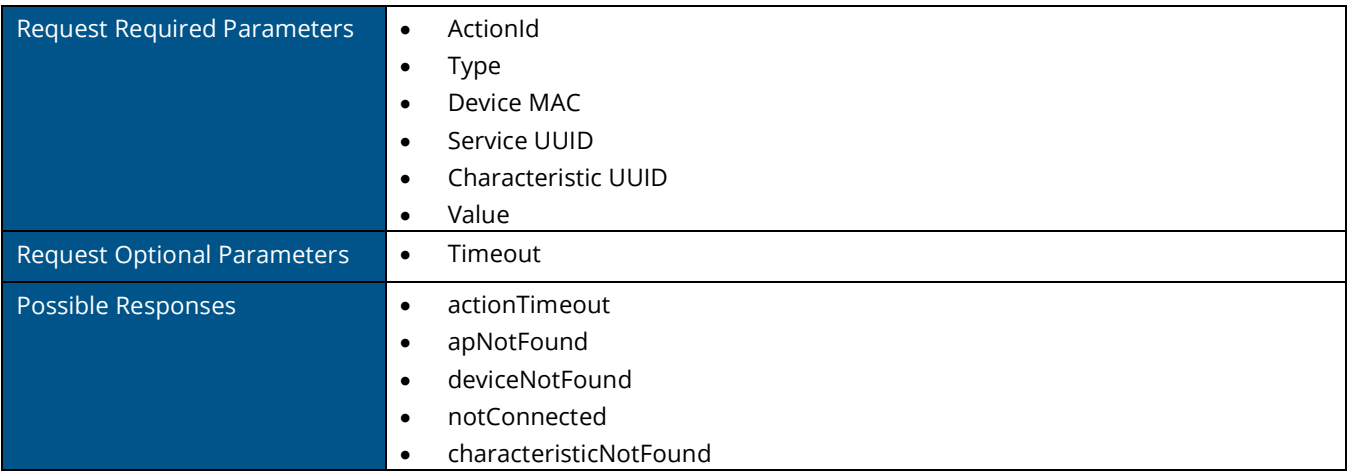

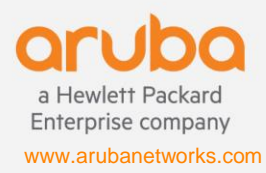

#### **Example Request**

```
{
       "meta": {
               "access_token": "0123456789",
               "version": 1,
               "sbTopic": "actions"
       },
       "actions": [{
               "deviceMac": "e4:f2:05:7e:e8:68",
               "serviceUuid": "19b10000e8f2537e4f6cd104768a1214",
               "value": "0A",
               "characteristicUuid": "2103",
               "actionId": "20000012",
               "timeOut": 20,
               "type": "gattWrite"
       }],
       "receiver": {
               "apMac": "90:4c:81:cf:38:86",
               "all": false
       }
}
```
#### **Example Response**

```
{
       "meta": {
               "version": "1",
               "access_token": "0123456789",
               "nbTopic": "actionResults"
       },
       "reporter": {
               "name": "i515",
               "mac": "904c81cf3886",
               "ipv4": "192.168.8.122",
               "hwType": "AP-515",
               "swVersion": "8.9.0.0-8.9.0.0",
               "swBuild": "81161",
               "time": "1634798868"
       },
       "results": [{
               "actionId": "20000012",
               "type": "gattWrite",
               "deviceMac": "e4f2057ee868",
               "status": "actionTimeout",
               "statusString": "gattwrite successful"
       }]
}
```
### **v. gattWriteWithResponse**

The gattWriteWithResponse command must only be called after a connection between an AP and remote BLE device has been established. This command will perform a GATT write *with* response to the specified characteristic, with the specified value. It is the 3<sup>rd</sup> party server's responsibility to know the capabilities of the characteristic beforehand or use the results of the service-characteristic discovery (after the bleConnect step) to determine that information and set the southbound message payload appropriately.

Unlike the gattWrite command, the gattWriteWithResponse command will send a message with the "actionResults" northbound topic to the server on success after a response packet is received from the connected device. The message contains a "results" topic with the status set to "success" and the statusString set to "WriteWithResponse Successful!".

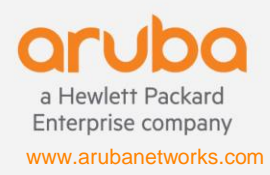

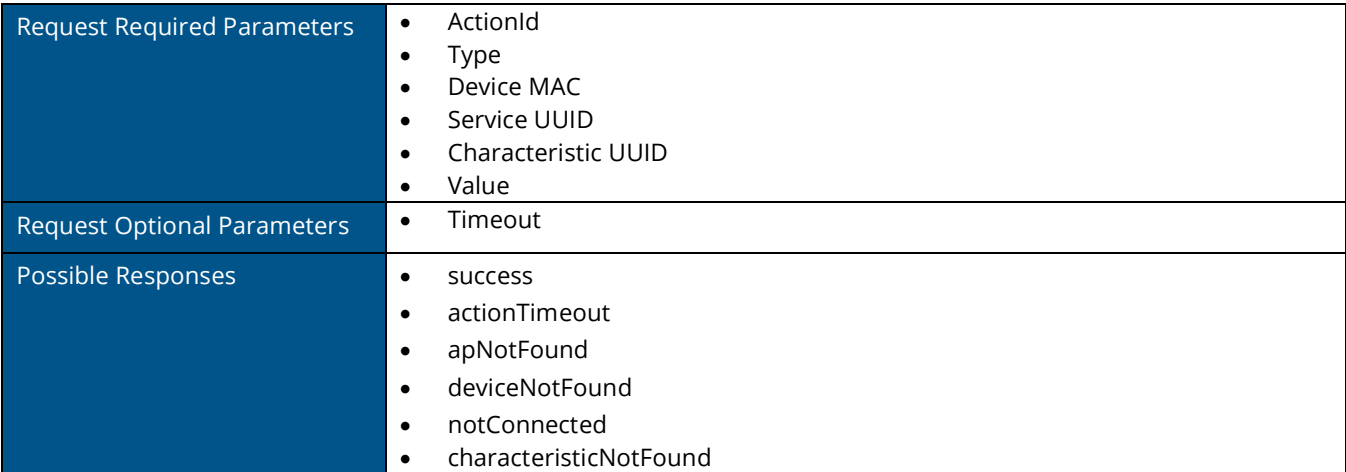

#### **Example Request**

```
\left\{ \right."meta": {
                "access_token": "0123456789",
                "version": 1,
                "sbTopic": "actions"
         },
         "actions": [{
                "deviceMac": "e4:f2:05:7e:e8:68",
                "serviceUuid": "19b10000e8f2537e4f6cd104768a1214",
                 "value": "AA",
                 "characteristicUuid": "2103",
                "actionId": "20000012",
                 "timeOut": 5,
                 "type": "gattWriteWithResponse"
        }],
        "receiver": {
                "apMac": "90:4c:81:cf:38:86",
                "all": false
        }
```
#### **Example Response**

}

```
{
       "meta": {
               "version": "1",
               "access_token": "0123456789",
               "nbTopic": "actionResults"
       },
       "reporter": {
               "name": "i515",
               "mac": "904c81cf3886",
               "ipv4": "192.168.8.122",
               "hwType": "AP-515",
               "swVersion": "8.9.0.0-8.9.0.0",
               "swBuild": "81161",
               "time": "1634800495"
       },
       "results": [{
               "actionId": "20000012",
               "type": "gattWriteWithResponse",
               "deviceMac": "e4f2057ee868",
               "status": "success",
               "statusString": "WriteWithResponse Successful!"
       }]
}
```
### **vi. gattNotification**

The gattNotification command must only be called after a connection between an AP and remote BLE device has been established. This command will attempt to subscribe or unsubscribe to notifications for the specified characteristic. To subscribe to notifications, you must send a value of "1", and to unsubscribe from notifications, you must send a value of "0".

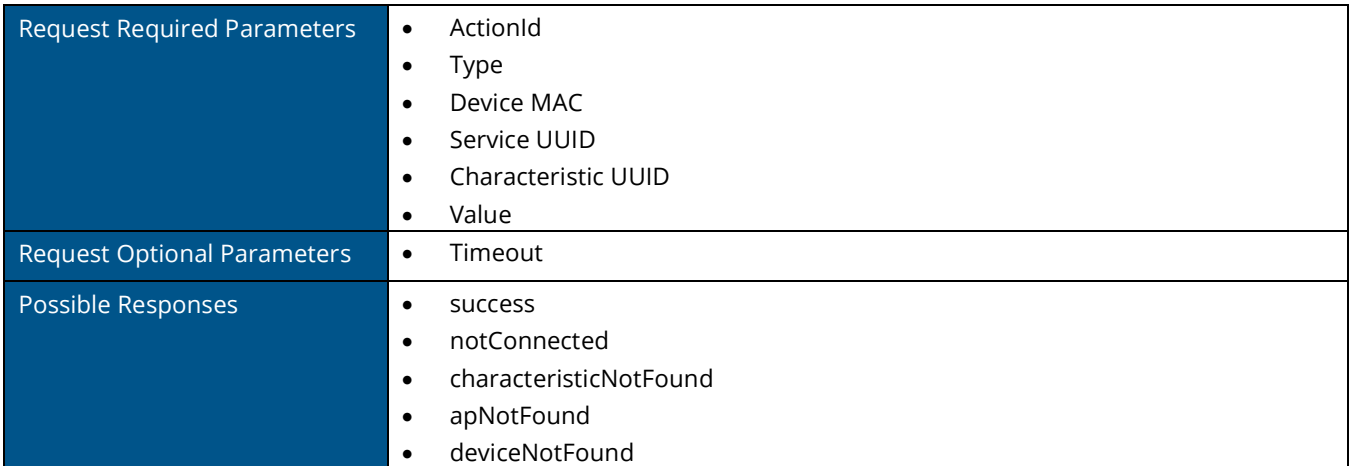

#### **Example Request**

```
{
       "meta": {
               "access_token": null,
               "version": 1,
               "sbTopic": "actions"
       },
       "actions": [{
               "deviceMac": "e4:f2:05:7e:e8:68",
               "serviceUuid": "fa01",
               "value": "01",
               "characteristicUuid": "2103",
               "actionId": "00000002",
               "timeOut": 20,
               "type": "gattNotification"
       }],
       "receiver": {
               "apMac": "90:4c:81:cf:38:86",
               "all": false
       }
}
```
#### **gattNotification Responses**

For gattNotification actions, the response structure differs from previous actions. When you subscribe or unsubscribe to notifications on a GATT characteristic, if the AP was successfully able to perform the operation, you will get a success status returned in the "actionResults" northbound message topic. Following a successful subscription to notifications, any notifications on the GATT characteristics that the  $3<sup>rd</sup>$  party server has subscribed to will be forwarded back asynchronously. An example of a successful subscription, and an example of a notification value being forwarded are shown as follows:

**gattNotification Response – Successful subscription**

```
{
       "meta": {
               "version": "1",
               "access_token": "0123456789",
               "nbTopic": "actionResults"
        },
        "reporter": {
               "name": "i515",
               "mac": "904c81cf3886",
               "ipv4": "192.168.8.122",
               "hwType": "AP-515",
               "swVersion": "8.9.0.0-8.9.0.0",
               "swBuild": "81161",
               "time": "1634801697"
        },
        "results": [{
               "actionId": "00000002",
               "type": "gattNotification",
               "deviceMac": "e4f2057ee868",
               "status": "success",
               "statusString": "Notifications will now be forwarded"
        }]
}
```
#### **gattNotification Response – Forwarded Notification Value**

```
{
       "meta": {
               "version": "1",
               "access_token": "0123456789",
               "nbTopic": "characteristics"
       },
       "reporter": {
               "name": "i515",
               "mac": "904c81cf3886",
               "ipv4": "192.168.8.122",
               "hwType": "AP-515",
               "swVersion": "8.9.0.0-8.9.0.0",
               "swBuild": "81161",
               "time": "1634801712"
       },
       "results": [{
               "actionId": "00000002",
               "type": "gattNotification",
               "deviceMac": "e4f2057ee868",
               "status": "success",
               "statusString": "gattNotification value update received"
       }],
       "characteristics": [{
               "deviceMac": "e4f2057ee868",
               "serviceUuid": "fa01",
               "characteristicUuid": "2103",
               "value": "07"
       }]
```
### **vii. gattIndication**

}

The gattIndication actions are very similar to gattNotification actions. All the actions and responses are the same, just the action type will be "gattIndication" as opposed to "gattNotification". The same subscription response messages are sent to the third-party server. The only difference between the two, is gattNotification and gattIndication work different at the BLE level, and some peripheral BLE devices require gattIndication.

### **viii. bleAuthenticate**

After connection is established, authentication might be required because of security considerations. The table below shows the possible authentication combinations supported by our infrastructure (AuthenticationMethod):

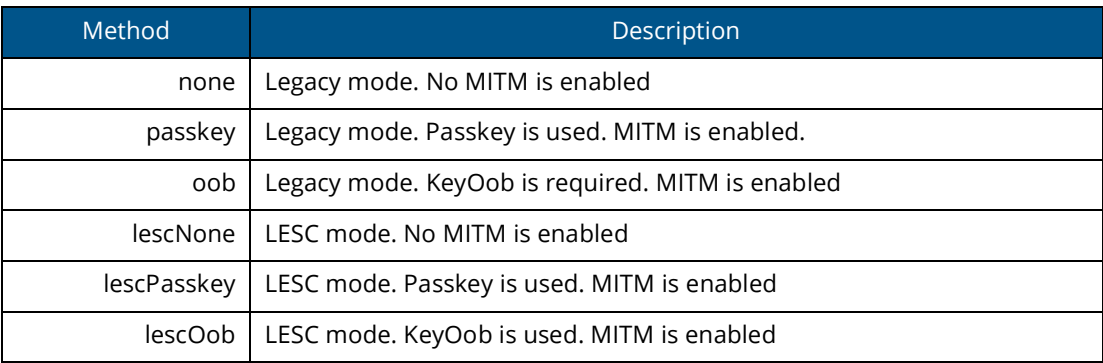

Below figure shows the details of different combinations:

#### Possible combinations:

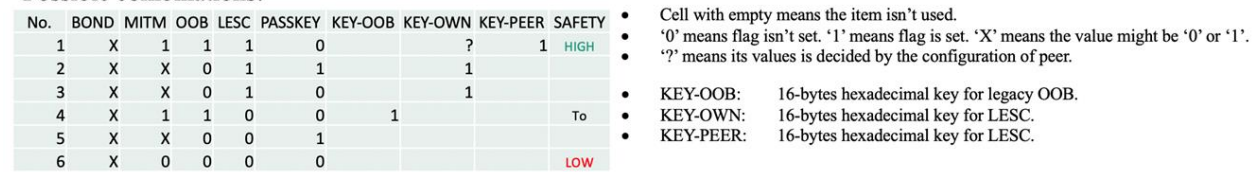

The message 'Authentication' is used to construct the information used for authentication:

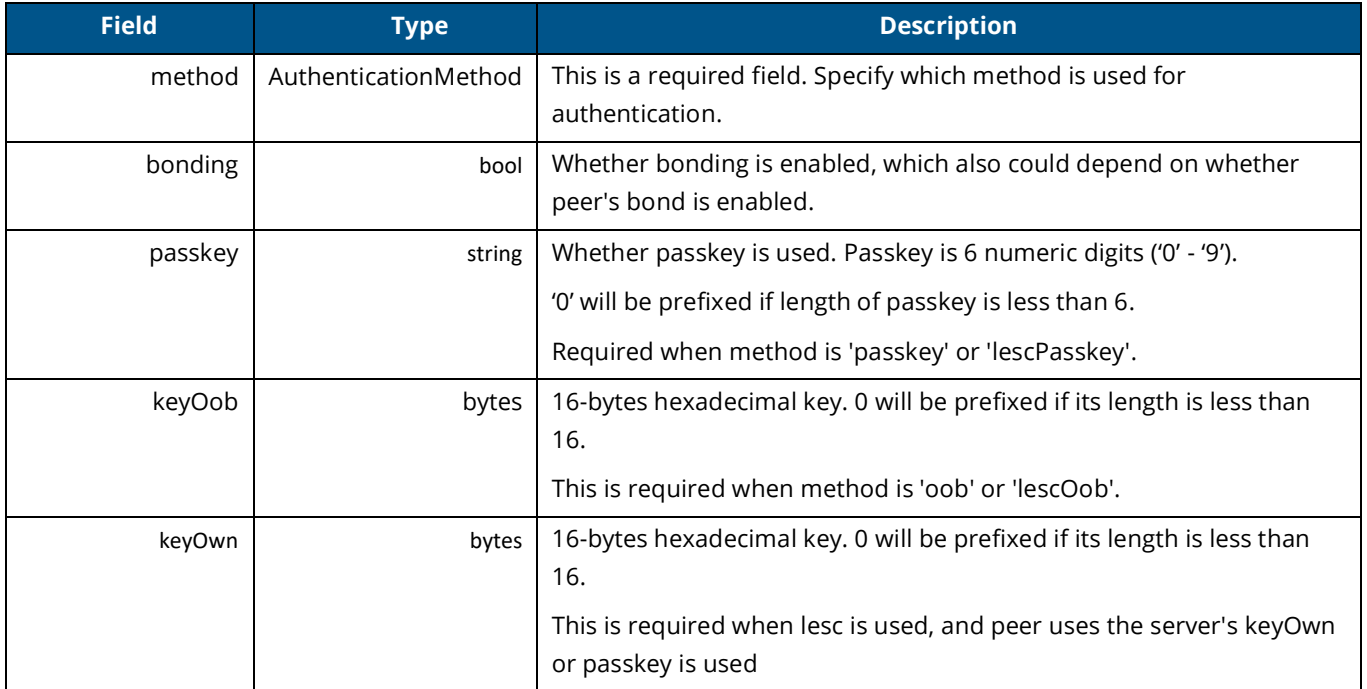

If bonding is enabled, a bonding key will be returned once authentication succeeds.

#### **Sample lescOob Request**

```
{
   "meta": {
    "access token": null,
     "version": 1,
     "sbTopic": "actions"
   },
   "actions": [
   \{ "deviceMac": "c3bb362273bb",
       "serviceUuid": null,
       "value": null,
       "characteristicUuid": null,
       "actionId": "1111",
       "timeOut": 60,
       "type": "bleConnect"
    },
    {
       "serviceUuid": null,
       "value": null,
       "characteristicUuid": null,
       "authentication": {
         "bonding": true,
         "method": "lescOob",
         "passkey": "123456",
         "keyOwn":"1234567890ABCDEF",
         "keyOob":"FEDCBA0987654321"
       },
       "actionId": "2222",
       "timeOut": 60,
       "deviceMac": "c3bb362273bb",
       "type": "bleAuthenticate"
    }
  \frac{1}{2},
   "receiver": {
    "apMac": "204c03c1a519",
     "all": false
  }
```
#### **Sample Response corresponding to Request**

}

```
{
  "meta": {
    "version": "1",
    "access_token": "1234567890",
    "nbTopic": "actionResults"
  },
  "reporter": {
    "name": "AP555",
    "mac": "9c8cd8cf2d77",
    "ipv4": "192.16.1.5",
    "ipv6": "fe80::9e8c:d8ff:fecf:2d77",
 "hwType": "AP
-555",
 "swVersion": "8.8.0.0
-mm
-dev",
    "swBuild": "77282",
    "time": "1601480094"
  },
  "results": [
   \{ "actionId": "2222",
       "type": "bleAuthenticate",
```

```
 "deviceMac": "c3bb362273bb",
       "status": "success",
       "bondingKey": {
        "key": 
"ce07afb0b8a0269e9e9f30fd7ba2518ba9f493f184c4398ae486996859ef47440181bbb83c09bb3142da4d70a6ca3c1d04d1e4
f223686de5f1942809192b6d692670b5672f2adebf4bd3e20ee69b438b"
      }
     }
  ]
}
```
### **ix. bleEncrypt**

After authentication is successful, the link will be encrypted. As authentication can take time, we provide a method to encrypt link quickly without performing full authentication. The bonding key from the last successful authentication is cached. We can encrypt the link directly with this bonding key. The bonding key will be changed after each successful authentication.

#### **Sample SB Request**

```
{
   "meta": {
    "access_token": null,
     "version": 1,
     "sbTopic": "actions"
   },
   "actions": [
    {
       "deviceMac": "c3bb362273bb",
       "serviceUuid": null,
       "value": null,
      "characteristicUuid": null,
      "actionId": "1111",
      "timeOut": 60,
       "type": "bleConnect"
     },
     {
      "serviceUuid": null,
      "value": null,
       "characteristicUuid": null,
       "bondingKey": {
        "key": 
"b59ef03bcc80b3a20b8e1ab7768b5dfa03b987679c927c4c1ed90632f90c24b5279d08d081e1c349c99d5257bff624a9e48d91
23f8d685616ea5ccf247d6145208dbc4fcef4e495cc8a8bfc952235ef6"
       },
       "actionId": "2222",
       "timeOut": 60,
       "deviceMac": "c3bb362273bb",
       "type": "bleEncrypt"
     }
\frac{1}{2},
   "receiver": {
     "apMac": "204c03c1a519",
     "all": false
   }
}
```
#### **Sample NB Response**

{

```
 "meta": {
    "version": "1",
    "access_token": "1234567890",
    "nbTopic": "actionResults"
  },
  "reporter": {
    "name": "AP515",
    "mac": "904c81cf378c",
    "ipv4": "192.16.1.6",
    "ipv6": "fe80::924c:81ff:fecf:378c",
    "hwType": "AP-515",
    "swVersion": "8.8.0.0-mm-dev",
    "swBuild": "77185",
    "time": "1600684063"
  },
  "results": [
    {
      "actionId": "2222",
      "type": "bleEncrypt",
      "deviceMac": "c3bb362273bb",
      "status": "success"
    }
  ]
}
```
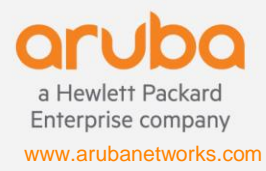

# 8.Wi-Fi telemetry

The Wi-Fi telemetry service sends periodic reports about all the Wi-Fi devices that are discovered by an AP. The AP sees over the air wireless frames from devices that are in the vicinity of the AP. The AP classifies these devices into (a) associated stations: devices for which we observe bi-directional frames, i.e., going from AP to station and from station to AP, and (b) unassociated stations: devices for which we observe frames either going to the devices or from the device to its associated AP. At every reporting interval, in the periodic report for each station, we will send the tuple of station MAC address, received signal strength (RSSI), and device class.

To enable the WiFi telemetry service in the IoT transport profile, the user will need to include the wifi-assoc-sta and wifiunassoc-sta classes in the device class filter. The configured server will receive one or more Google Protocol buffer encoded messages, depending upon the number of observed stations, at every reporting interval.

**Note:** WiFi telemetry is only available when the server type is set to Telemetry-Websocket.

#### **Sample Message**

```
{
    "meta": {
       "version": "1",
      "access token": "any",
       "nbTopic": "telemetry"
    },
    "reporter": {
       "name": "Aruba_AP1",
       "mac": "004e35c76a08",
       "ipv4": "10.5.0.120",
       "ipv6": "fe80::24e:35ff:fec7:6a08",
       "hwType": "AP-365",
       "swVersion": "8.6.0.4",
       "swBuild": "74969",
       "time": "1587663421"
    },
    "wifiData": [
       {
           "mac": "9a5da1e7a59d",
           "deviceClass": [
              "wifiUnassocSta"
          \vert,
           "rssi": -87
       },
       {
           "mac": "205415caed1a",
           "deviceClass": [
              "wifiAssocSta"
          \frac{1}{2},
           "rssi": -75
       }
    ]
}
```
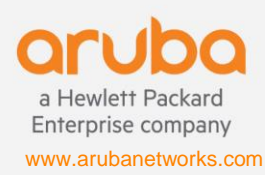

# 9.Wi-Fi RTLS data

The WiFi RTLS data telemetry service forwards the wireless data frames that originate from unassociated Wi-Fi tags to the configured server. Wireless packets from unassociated Wi-Fi tags are distinguished from other frames based on the wireless packet type, and the values of the toDS and fromDS flags in the frame control field. When the incoming packet is a data frame with either toDS = 1 and fromDS = 1, or toDS = 0 and fromDS = 0, then the AP tries to match the MAC address from the Address 1 field to the destination MAC address configured in the transport profile. If it is a match then the AP generates a report with the device MAC address, received signal strength (RSSI), device class (set to "wifiTag") and the payload of the wireless frame.

To enable the WiFi RTLS data telemetry service in the IoT transport profile, the user will need to include the wifi-tags class in the device class filter. Whenever the AP sees a frame that matches the MAC address configured in the rtlsDestMAC field in the IoT transport profile, it will immediately send a report to the configured server as a Google Protocol buffer encoded message.

**Note:** WiFi telemetry is only available when the server type is set to Telemetry-Websocket.

#### **Example Message**

```
{
    "meta": {
       "version": "1",
       "access_token": "test",
       "nbTopic": "telemetry"
    },
    "reporter": {
       "name": "Aruba_AP1",
       "mac": "004e35c76a08",
       "ipv4": "10.5.0.120",
       "ipv6": "fe80::24e:35ff:fec7:6a08",
       "hwType": "AP-365",
       "swVersion": "8.6.0.4",
       "swBuild": "74969",
       "time": "1590518273"
\},
 "wifiData": [
\left\{\begin{array}{ccc} & & \\ & & \end{array}\right\} "mac": "000ccc48c5a1",
           "deviceClass": [
              "wifiTag"
          \cdot "rssi": -51,
           "rtls_payload": "00130b060200020033020722bc5a000006770407000ccc00001200"
       }
    ]
}
```
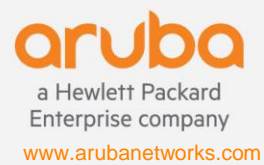

**6280 America Center Drive | San Jose, CA 95002** PHONE: 1.408.941.4300 | FAX: 1.408.752.0626 | info@arubanetworks.com

# 10. Zigbee Sockets Data

Aruba defines a new concept for Zigbee data communication called Zigbee Socket Device (ZSD), which can simplify the usage for sending/receiving data over Zigbee. ZSD specifies two parts:

- inbound sockets: Inbound socket is used for receiving data from peer device.
- outbound sockets: Outbound socket is used for sending data to peer device.

Socket consists of 4 members: source-endpoint, destination-endpoint, profile ID and cluster ID. These four parameters are defined into a message 'ZbE2PC' (e2pc) in the API. When a ZSD is bound to an ATW transport profile by configuration, all data related to the e2pc can be transmitted over the ZSD. In fact, e2pc specifies a data tunnel between server and clients. Different services have different e2pc. Sometimes, e2pc for sending is also different from the one for receiving. Similarly, e2pc is like the port of TCP/UDP. Different port s can indicate different services. In the Zigbee world, each connected device has a short network address which is allocated by coordinator/router. This short network address can be treated as the IP address. In Aruba implementation, we use the IEEE address of client device to send data, which is more generic. In the Zigbee stack, we will convert the IEEE address to short address if we have it.

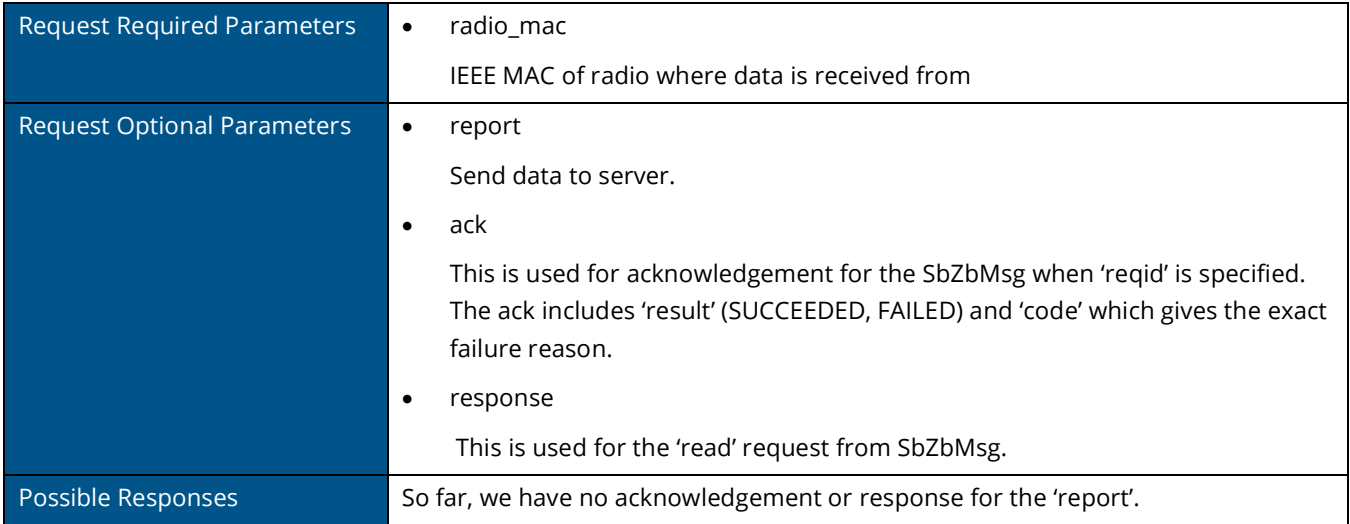

The Northbound message from the inbound socket contains the following fields:

#### **Sample Northbound Message:**

www.arubanetworks.com

a Hewlett Packard Enterprise company

```
{
    "meta":{
        "version":1,
        "nbTopic":"zbNbData"
     },
    "reporter":{
        "mac":"80:8d:b7:c0:0d:95" //AP MAC
\vert \vert,
    "zigbee":{
        "radioMac":"20:4c:03:ff:fe:13:8c:84", //AP Zigbee radio MAC
         "report":{
```
**6280 America Center Drive | San Jose, CA 95002** PHONE: 1.408.941.4300 | FAX: 1.408.752.0626 | info@arubanetworks.com

```
 "mac":"00:13:a2:00:41:58:3a:7c", //EndDevice MAC
             "e2pc":{
                 "destination":{
                     "endpoint":2,
                    "profileId":28674,
                    "clusterId":64514
                 },
                 "sourceEndpoint":52
             },
             "payload":"000F000A001122334455"
         }
    }
}
```
The Southbound message destined for the outbound socket contains the following fields:

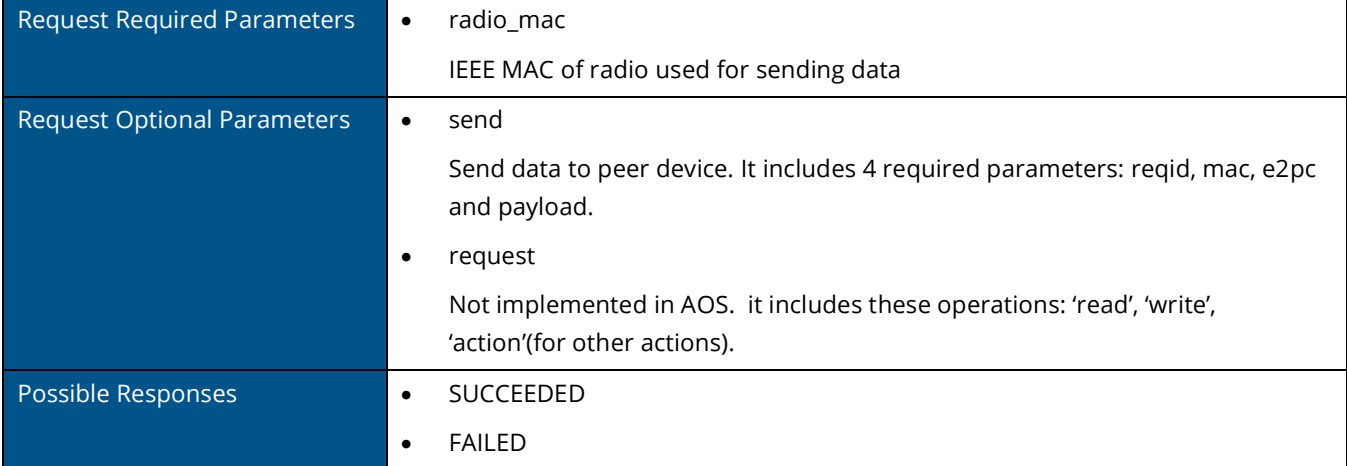

**Sample Southbound Message:**

```
{
    "meta":{
       "version":1,
        "sbTopic":3
    },
    "receiver":{
        "apMac":"80:8d:b7:c0:0d:95" //AP MAC 
    },
    "zigbee":{
        "radioMac":"20:4c:03:ff:fe:13:8c:84", //AP Zigbee radio MAC
        "send":{
            "mac":"00:13:a2:00:41:58:3a:ce", //EndDevice MAC
            "e2pc":{
                "destination":{
                    "endpoint":101,
                   "clusterId":28673,
                   "profileId":61441
                },
                "sourceEndpoint":151
            },
            "payload":"7001000A001122334455",
            "reqid":"1"
        }
    }
}
```
# 11. Serial data

Starting AOS 8.7, Aruba APs support data forwarding service for 3rd party IoT radios that are connected to the AP via the USB port. Every 3rd party radio requires custom integration involving bundling the device driver, port configuration and message parsing subroutines into the AP's software image. When the 3rd party IoT radio is plugged into the USB port, it presents itself as a serial over USB device to the AP after the appropriate driver installation.

The serial data sent by the 3rd party radio to the AP is encoded into a Google Protocol Buffer formatted message and forwarded to the server configured in the IoT transport profile. The server can also send a Google Protocol Buffer formatted message to the AP (Southbound), which will be forwarded to the 3rd party device, i.e., the serial data bytes will be written to the serial port. The serial data forwarding service is only available when the server type is Telemetry-WebSocket. In every SB communication the server needs to populate the correct USB serial device identifier to ensure that the message is forwarded to the correct device. The device identifier is part of each AP Health Update message and NB serial data messages. In addition, the device identifier is included in the output of the "ble-config" CLI command.

#### **Example Northbound Message**

```
{
   "meta": {
     "version": "1",
     "access_token": "0123456789",
     "nbTopic": "serialDataNb"
   },
   "reporter": {
     "name": "515-2",
     "mac": "904c81cf3886",
     "ipv4": "192.168.8.122",
     "hwType": "AP-515",
     "swVersion": "8.8.0.0-8.8.0.0",
     "swBuild": "79680",
     "time": "1616700759"
   },
   "nbSData": [
     {
       "nbSerialPayload": "55000807013dd006490412f2948001ffffffff4d009d",
       "nbDeviceId": "ENOCEAN_USB:f6a68e740ecc549496d4b63072a33920"
     }
  \left.\begin{array}{c}1\end{array}\right]}
```
#### **Example Southbound Message**

```
{
     "meta": {
        "access_token": "0123456789",
         "version": 1,
         "sbTopic": "serialDataSb"
\vert \vert,
     "sbSData": [{
         "sbDeviceId": "ENOCEAN_USB:f6a68e740ecc549496d4b63072a33920",
         "sbSerialPayload": "5500010005700309"
    }],
 "receiver": {
 "apMac": "904c81cf3886",
         "all": false
```
**6280 America Center Drive | San Jose, CA 95002** PHONE: 1.408.941.4300 | FAX: 1.408.752.0626 | info@arubanetworks.com

Enterprise company www.arubanetworks.com

a Hewlett Packard

}

}

#### **Example Response to Southbound Message**

```
{
   "meta": {
 "version": "1",
"access token": "0123456789",
    "nbTopic": "serialDataNb"
 },
 "reporter": {
 "name": "515-2",
 "mac": "904c81cf3886",
 "ipv4": "192.168.8.122",
 "hwType": "AP-515",
   "<br>"hwType": "AP-515",<br>"swVersion": "8.8.0.0-8.8.0.0",
    "swBuild": "79680",
    "time": "1616700509"
 },
 "nbSData": [
     {
      "nbSerialPayload":
"55002100022600010208000103040004129f1e454f010354434d3531355500000000000000000039",
      "nbDeviceId": "ENOCEAN_USB:f6a68e740ecc549496d4b63072a33920"
    }
  ]
}
```
© Copyright 2021 Hewlett Packard Enterprise Development LP All Rights Reserved